Desarrollo de una aplicación para la comercialización de productos, registro de usuarios,

y el análisis estadístico para la empresa (Deharomas)

Juan Manuel Bautista Pulido

Universitaria Agustiniana

Facultad de Ingeniería

Programa de Tecnología en Desarrollo de Software

Bogotá D.C

2022

## Desarrollo de una aplicación para la comercialización de productos, registro de usuarios,

## y el análisis estadístico para la empresa (Deharomas)

Juan Manuel Bautista Pulido

Director

Nombre del director

Trabajo de grado para optar por el título de Tecnólogo en Desarrollo de Software

Universitaria Agustiniana

Facultad de Ingeniería

Programa de Tecnología en Desarrollo de Software

Bogotá D.C

2022

### Agradecimientos

Agradezco a mis padres y a todas las personas que me han apoyado, para tener la oportunidad de estudiar una carrera tecnológica, a toda mi familia que está siempre apoyándome en todos los proyectos que he anhelado, a la Universitaria Agustiniana, gracias a sus docentes que me brindaron todo el conocimiento y las herramientas para poder crear un proyecto de esta magnitud, A toda la planta de docentes que tuvieron la vocación de brindar siempre sus mejores enseñanzas, agradezco de igual manera a la Empresa DEHAROMAS por darme la oportunidad de desarrollar y aplicar todos los conocimientos adquiridos estos años, y brindarles una herramienta que espero sea de gran ayuda.

#### Resumen

Se desarrolló una aplicación web para la venta de productos, con el fin de actualizar y brindar una herramienta que permite también el control de inventarios y procesos de venta, era poco rentable poseer tantos productos almacenados sin poderse distribuir, la empresa no contaba tampoco con ninguna herramienta que le permitiera vender todos sus productos y darse a conocer, gracias a esto se optó por desarrollar una herramienta que hiciera más sencillo el control de venta e inventario de los productos, brindando una solución con una aplicación web, que es una de las plataformas más reconocidas actualmente por todos los usuarios, y gracias al uso del internet, permite ser portable y escalable a futuro, en este caso de bastante favorable ya que gracias a la contingencia de 2020 muchas de las formas de comercio tradicionales han evolucionado al e-commerce y esto reduce también los gastos de almacenamiento y distribución de los mismos

#### Abstract

A web aplication for the sale of products was developed, in order to update and provide a tool that also allows inventory control and sales processes, it was unprofitable to have so many products stored whitout being able to distribute, the company did not have any tool that would allow it to sell all its products and make itself known thanks to this it was decided to develop a tool tha would make it easier to control the sale and inventory o products, providing a solution with a web aplication, which is one of the platforms currently more recognized by all users, and thanks to the use of the internet, it allows it to be partable and scalable in the future in this case quite favorable since thanks to the contingency of 2020 many of the traditional forms of ecommerce hace evolved to e-commerce and this also reduces the costs of storage and distribution of the same

# Contenido

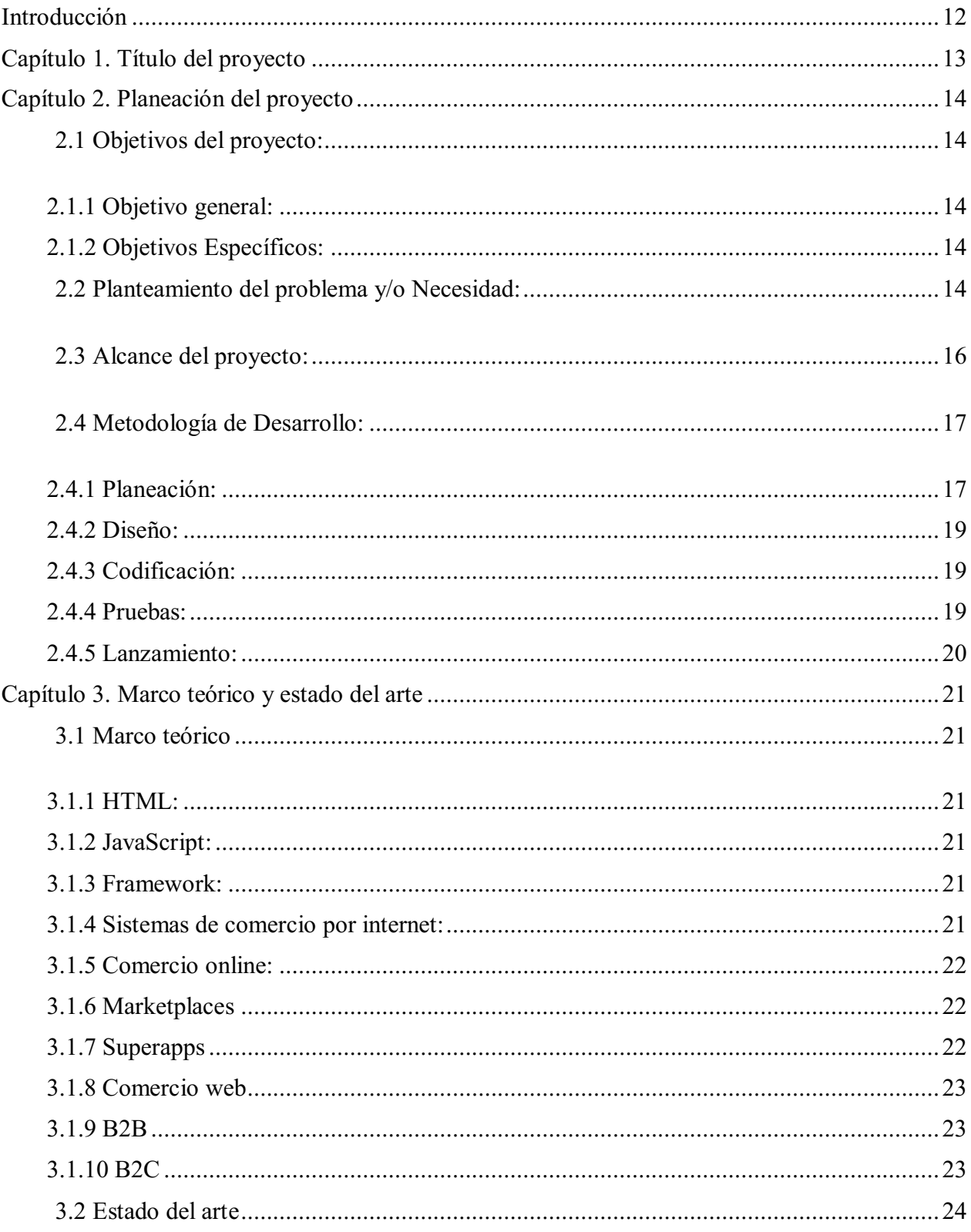

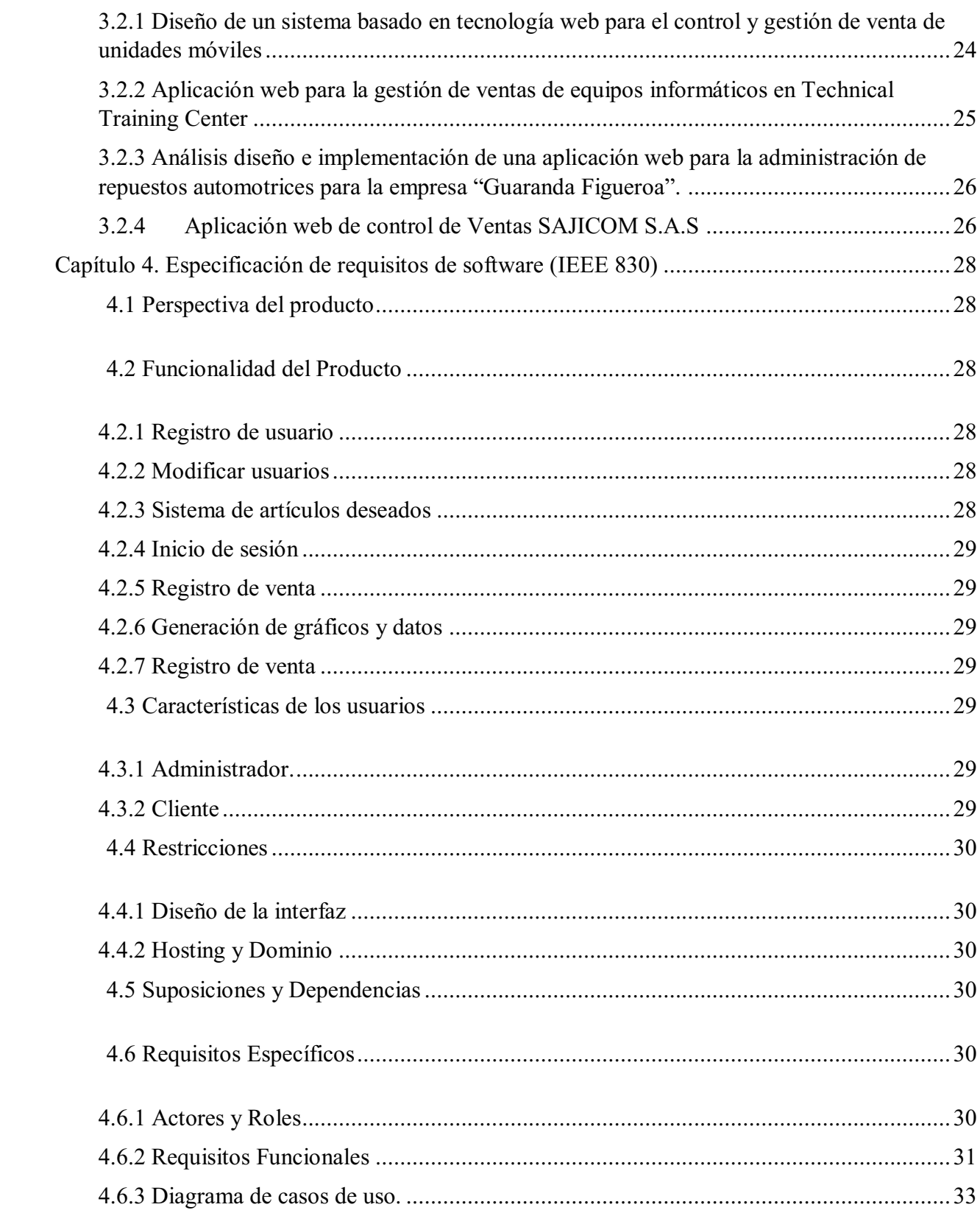

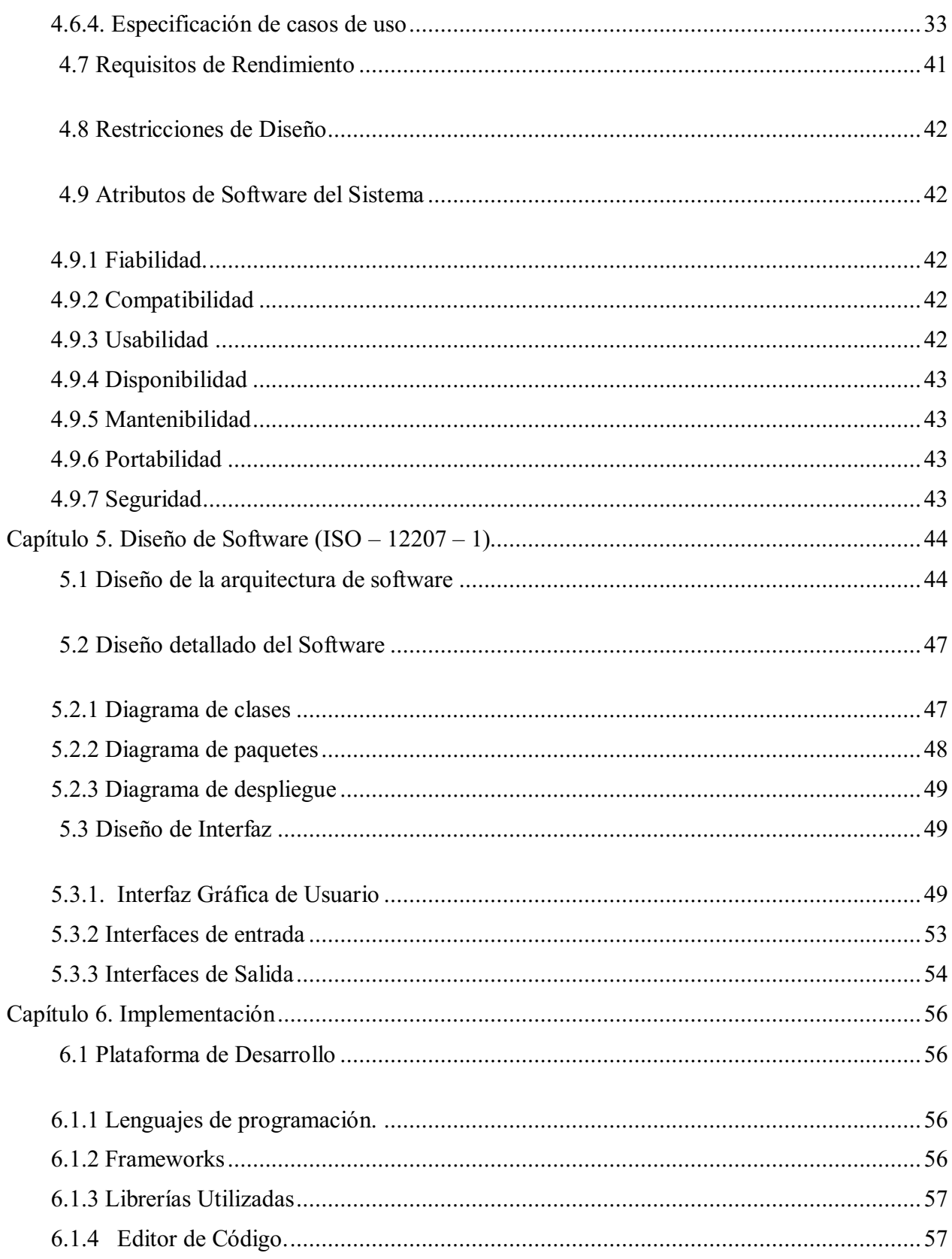

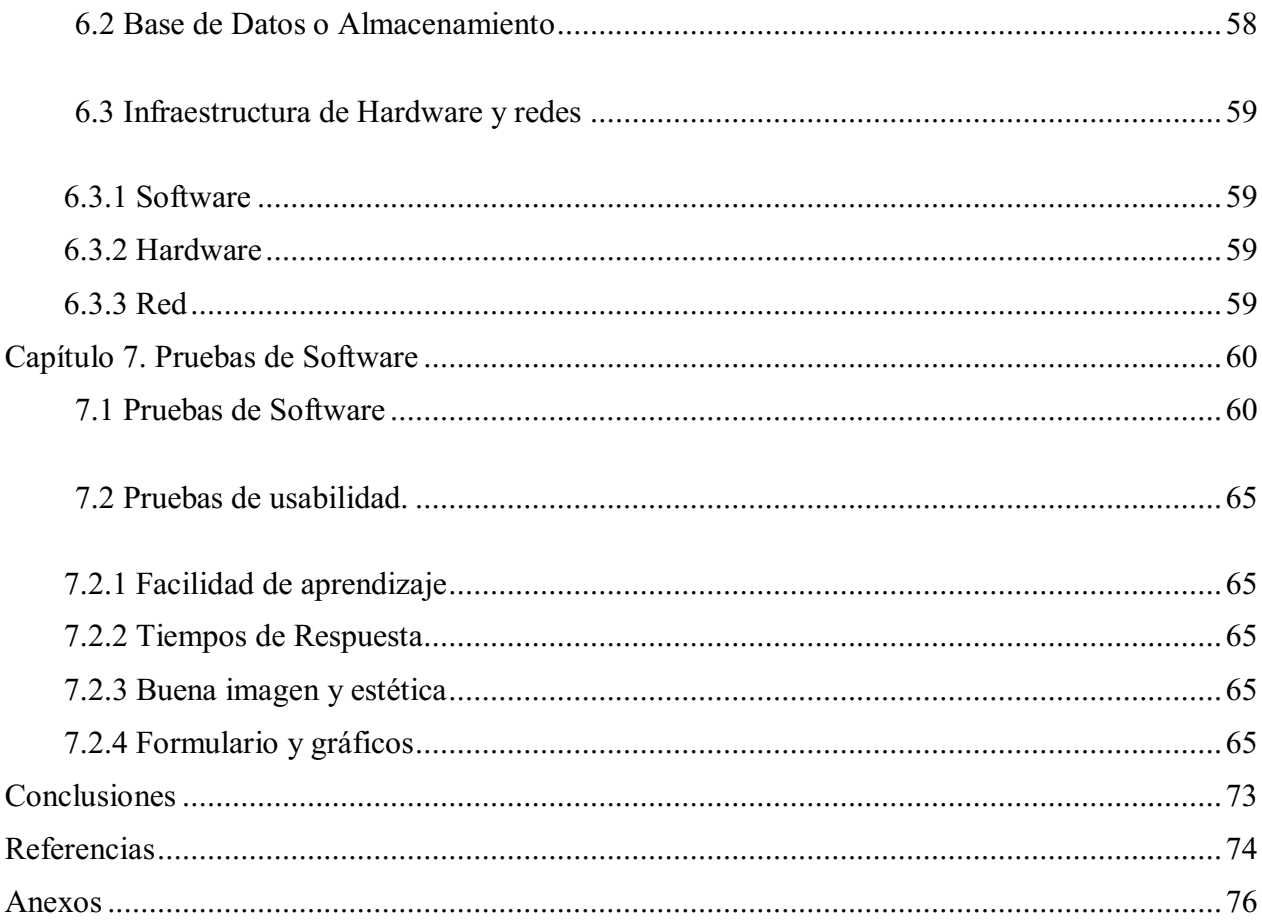

# Lista de tablas

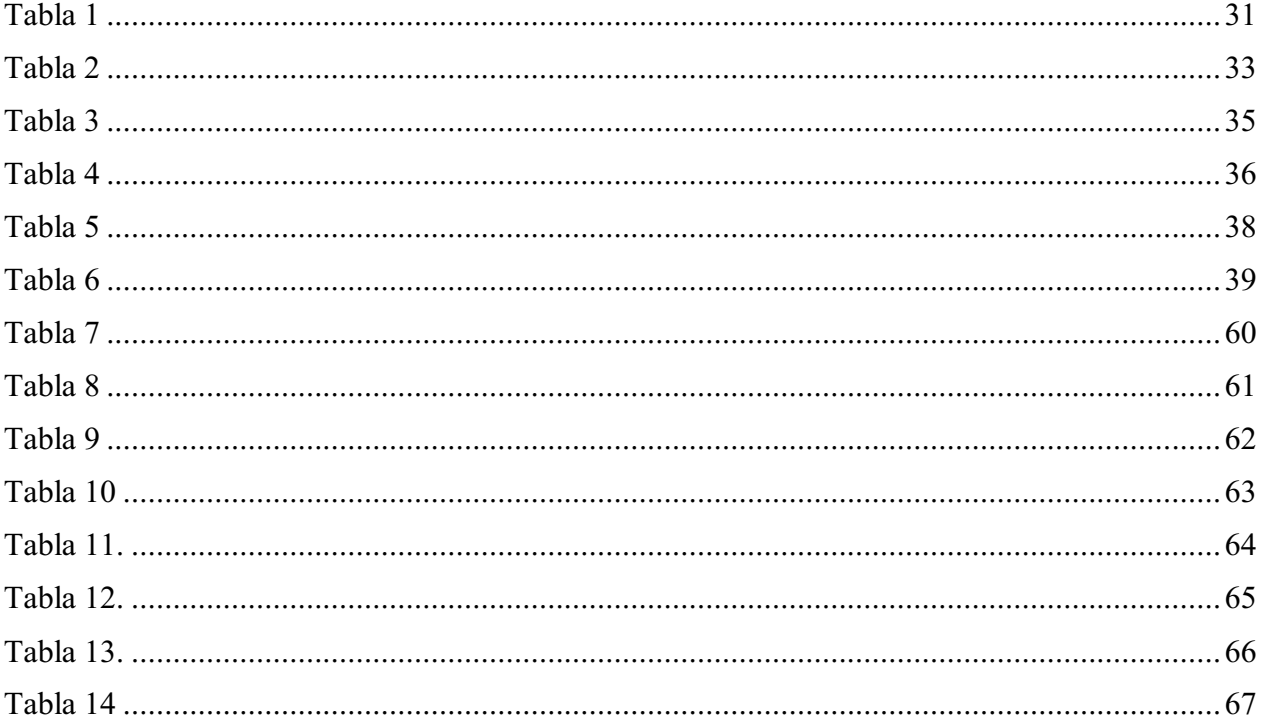

# Lista de Figuras

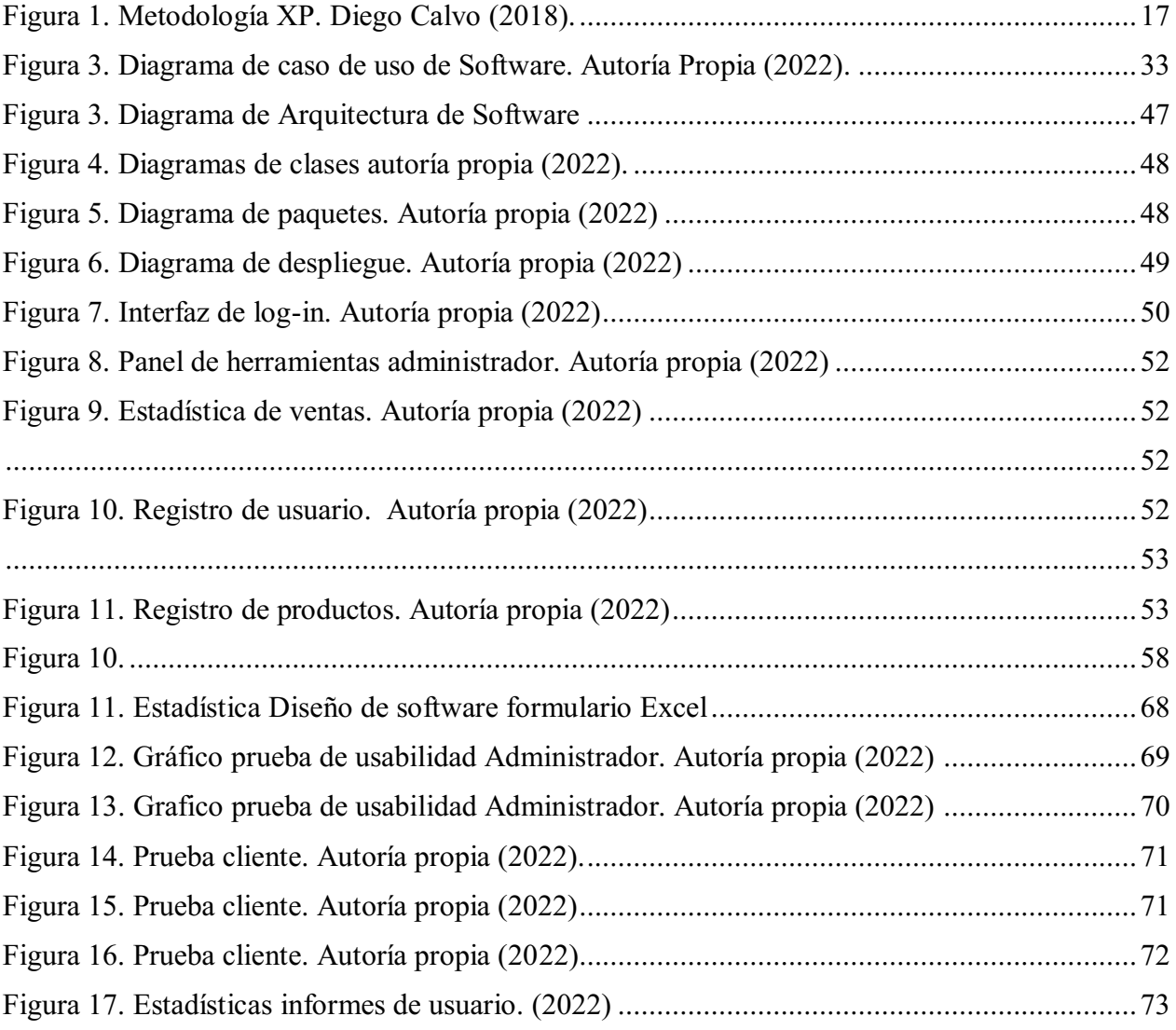

#### Introducción

<span id="page-11-0"></span>Actualmente estamos viendo varios cambios significativos en todos los procesos de venta y distribución de las empresas, tras la pandemia del COVID hemos sido testigos de cómo las empresas han tenido que reinventarse y como el mundo simplemente tuvo que digitalizar gran parte de sus procesos, siendo así un cambio de un día para otro, varias empresas no se adaptaron al cambio y simplemente desaparecieron. Debido a esto en los últimos dos años las empresas han digitalizado y automatizado varios de sus procesos gracias a las TI, es por esta razón que han acudido a crear una distribución digital de la empresa, algunos de estos en su día eran rentables, pero al paso del tiempo se han vuelto algo ineficientes y tardadas, por consecuente se desarrolló una aplicación web que tiene como propósito dar una solución a estos problemas, como aumentar las ventas haciendo uso de las TI, seguimiento de entrega, y control de usuarios y de inventario, de esta manera se opta por una aplicación web que cuente con todas las funcionalidades requeridas .

Para el desarrollo de este sistema, se realizó una investigación precia en el marco teórico con algunos proyectos web que son similares, solucionando problemáticas de las empresas que las desarrollaron, al igual se investigaron los mejores lenguajes de programación y los Frameworks que faciliten el desarrollo, de igual manera se evaluaron los requerimientos funcionales y no funcionales que se desplegaran en el sistema, y para finalizar con un buen sistema que le permita ser mas rentable y productiva en el manejo de sus ventas e inventarios

# Capítulo 1. Título del proyecto

<span id="page-12-0"></span>Desarrollo de una aplicación web para el control de procesos de Distribución, registro de ventas para la empresa (Deharomas.)

## Capítulo 2. Planeación del proyecto

#### <span id="page-13-2"></span><span id="page-13-1"></span><span id="page-13-0"></span>2.1 Objetivos del proyecto:

#### 2.1.1 Objetivo general:

Desarrollar una aplicación web que permita el control de procesos de distribución de la empresa Deharomas, con el propósito de mejorar la productividad de veta de los diferentes productos

## 2.1.2 Objetivos Específicos:

<span id="page-13-3"></span>Realizar un diagnóstico del área de distribución para conocer completamente el

proceso de la empresa

 Determinar las tecnologías que favorecerán de mejor manera el proceso de venta de la empresa Deharomas

Identificar las ventajas que conlleva la implementación de esta aplicación a corto y

mediano plazo en los procesos de comercialización para facilitar su control de inventario

## <span id="page-13-4"></span>2.2 Planteamiento del problema y/o Necesidad:

En los últimos tres años hemos sido testigos las industrias se han visto obligadas a cambiar la manera en la que se realizan las cosan, la contingencia del COVID nos ha demostrado que la economía puede seguir funcionando sin tener que asistir a un puesto de trabajo estático todos los días, cuando la emergencia sanitaria se encontraba es su máximo punto de letalidad y de la mano de las cuarentenas, las empresas tenían el deber de reinventarse para seguir existiendo dentro del mercado, el error de los empresarios antes de la contingencia del COVID era no virtualizar sus procesos, pues no lo veían como algo completamente necesario o simplemente preferían seguir vendiendo sus productos de manera tradicional. Durante la emergencia vimos como estos errores les jugaron una mala pasada y el E-comerce se extendió por todo el mundo, es decir cuando los

empresarios se vieron obligados a cambiar la forma en que se publicitan o venden sus productos, algunas empresas se pudieron adaptar, otras simplemente quebraron ya que no conocían muy bien como entrar en el nuevo mercado, pero por otro lado nacieron otras empresas que simplemente se centran en un mercado completamente virtualizado-

Este es el ejemplo de la microempresa Deharomas; lleva aproximadamente 15 años en el mercado, naciendo como un pequeño negocio familiar que no tenía como propósito de convirtiese en una microempresa, y mucho menos su fundador pensó que la empresa crecería tanto, y que sería lo que es hoy en día

Tras varios años de experiencia se han labrado un camino dentro del mercado, cola borando con grandes marcas reconocidas como Colgrupo y Jaibel, siendo estas dos empresas sus principales socios dentro de la cadena de producción de productos a base de hierbas aromáticas. Como resultado se cuenta con una pequeña empresa con un gran potencial dentro del mercado, pero sus grandes socios no le permites el crecimiento que se merece dentro del mercado, siendo Deharomas solo una pequeña dependencia, así que ¿Quién comprará sus productos? Teniendo en cuenta que gran parte de su producción solo se compra una pequeña porción

Por consecuente tras el proceso de diagnóstico, llegué a la siguiente conclusión, los diferentes procesos de producción dentro de la empresa son bastante eficientes, muchas veces generando más producción de las necesarias por el mismo socio, quedando algunas veces con mas oferta que demanda, pero el cliente recalca que el producto que cobra simplemente lo almacena para la semana siguiente de entrega, A su vez tras varias charlas con el cliente que me recalcó que durante la contingencia del COVID sus ingresos disminuyeron y tuvo que despedir a varios de sus empleados, hasta Agosto del año pasado que se ha vuelto a reactivar

¿Cuál es la mejor solución para incrementar las ventas de la microempresa?

Por tal motivo consideré que podríamos diseñar una aplicación web que permita vender los distintos productos que simplemente quedan almacenados en la bodega de la empresa

### <span id="page-15-0"></span>2.3 Alcance del proyecto:

El proyecto de tienda web para la empresa Deharomas se desarrollará de tal manera que los usuarios tendrán que registrarse para poder solicitar los productos, almacenando la información dentro de la base de datos para su posterior análisis por parte del administrador, contaremos a su vez con una sección de favoritos, la cual almacenarán los productos de los clientes y notificará cuando se tengan descuentos, un carrito de compras que mostrará especificaciones de los productos, en dado caso que el cliente lo requiera, contaremos con una sección de ayuda la cual le dará las instrucciones de compra dentro de la aplicación.

Dicho esto, teniendo en cuenta que el objetivo principal de la aplicación es el aumento en las ventas y llevar un control en base a esto, la aplicación contará con una vista de administrador que le permitirá al gerente analizar los productos en inventario. Los productos más vendidos y un filtro que permita filtrar los datos.

Este proyecto está enfocado en el área comercial de la empresa y contará con una duración estimada de 3 meses

#### <span id="page-16-0"></span>2.4 Metodología de Desarrollo:

La metodología que se aplicó para el escalamiento de la aplicación es la "Metodología XP", ya que es una metodología de desarrollo ágil, que cuenta con varias ventajas por encima de otras metodología, una de estas es permitir la continua comunicación del desarrollador con el cliente, y por consecuente cualquier herramienta o elemento que el cliente no desee en su aplicación , la metodología me permitirá realizar los cambios correspondientes sin importar la etapa de desarrollo en la que se encuentre el proyecto.

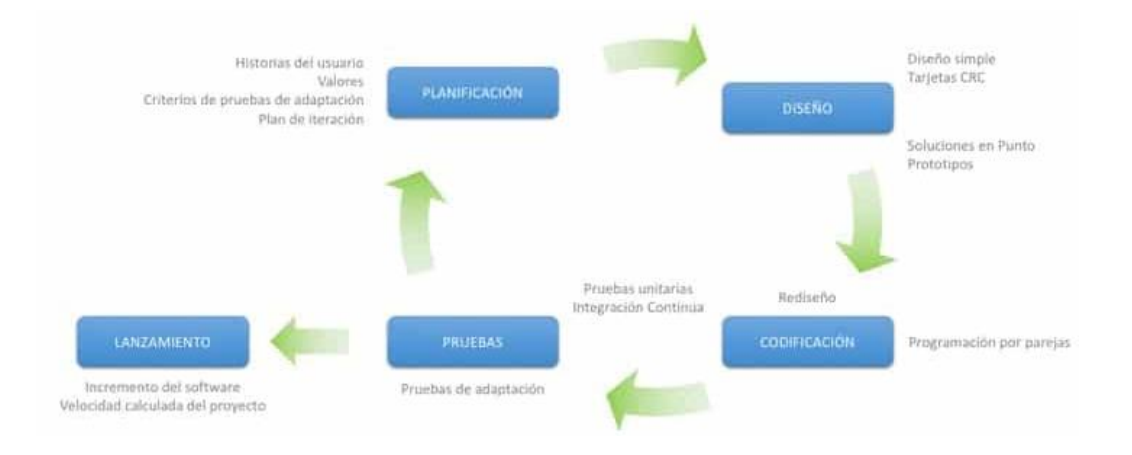

Figura 1. Metodología XP. Diego Calvo (2018).

La metodología ágil consta con varias características tal y como podemos observar en la imagen, dentro del tiempo asignado para el proyecto se realizarán varias iteraciones y se permite retroalimentar los requerimientos y mediante las pruebas saber que caminos tomar dentro del desarrollo, las fases serán aplicadas de la siguiente manera:

#### 2.4.1 Planeación:

<span id="page-16-1"></span>En este caso específico en el cual se plantea crear una tienda virtual, para ampliar la visibilidad de los clientes e incrementar las ventas del cliente, tras varias reuniones la etapa de planificación ha sido un completo éxito, ya que el cliente ha sido completamente claro con

respecto a los requerimientos de su software (Tienda virtual), donde el planea vender todos sus productos de una manera más formal, él ha sido consiente que los años le han pasado factura durante la contingencia del COVID, es una empresa que cuenta con más de 15 años dentro del mercado pero no cuenta con ninguna mejora tecnológica que le permita adaptarse a la nueva era de la venta de productos por internet, como estudiante en desarrollo de software me acerque y le propuse crear su propio sitio web para el comercio de sus productos, el muy agradecido me comento que la situación vivida durante la cuarentena, comentaba "De milagro salvé mi negocio". En primer lugar me percate que el usuario no contaba ni siquiera con redes sociales las cuales le permitieran darse a conocer con más personas, su única estrategia de marketing era "Hacerse conocer mediante su esfuerzo y su trabajo de calidad" , sin saber que su competencia ya le había sacado mucha ventaja frente a esto; como ya sabemos cada día el mundo está más conectado, esto es una ventaja para los empresarios ya que es mucho más fácil conseguir un cliente que se encuentra al otro lado del mundo, le comenté que como requisito principal para iniciar nuestro proyecto sería darse a conocer dentro de las redes sociales, para que el proyecto tenga un poco más de relevancia dentro del internet, ya que si queremos construir una aplicación web debemos saber publicitarla y darla a conocer dentro de las personas interesadas en sus productos, que mejor manear que publicitarlo por redes sociales , y posteriormente sorprender a nuestros clientes con una aplicación web que sea útil rápida y eficaz, que cuente con un fácil entendimiento para aquellos usuarios que apenas se acercan al comercio online les sea muy cómodo su uso. Tras evaluar los requerimientos y que el cliente me comentara todo lo que le gustaría en su aplicación se da por concluida la primera fase de la metodología.

#### 2.4.2 Diseño:

<span id="page-18-0"></span>Para apegarnos más a la metodología ágil "XP" requerimos hacer diseños sencillos, solo se diseñan aquellos requerimientos que el cliente ha seleccionado, dado que el proye cto va a presentar escalabilidad se iniciará con un boceto sencillo que cuente con los requerimientos básicos y más adelante dentro del desarrollo iremos añadiendo funcionalidades, diseños y colores, ya que es muy importante crear un sistema sencillo pero eficiente desde el principio ya que no sería eficiente crear un boceto trabajado, que luego no permitirá agregar las funcionalidades que necesita el sistema.

Durante las primeras semanas de desarrollo estuve trabajando en el código de la base de datos para ir creando las conexiones necesarias, le presenté al cliente un diseño sencillo realizado en la plataforma Figma, le consulté a su vez la paleta de colores que más le gustaría dentro de su sistema, le presenté al usuario un boceto en HTML y CSS, que no demandaran mucho tiempo

Una vez aprobados los diseños por parte del usuario procedí a la siguiente fase de la metodología.

## 2.4.3 Codificación:

<span id="page-18-1"></span>Ya que tenemos definidos los requerimientos y se aprobó el diseño del sistema, procedimos a la programación, una de las etapas más largas dentro del desarrollo, empezamos a desarrollar el código para cumplir a cabalidad los requerimientos planteados en la primera etapa, afrontando los distintos inconvenientes presentes en el código, y aplicando los Frameworks anteriormente mencionados

## 2.4.4 Pruebas:

<span id="page-18-2"></span>Una vez hemos culminado el código, iniciamos el testeo continúo presentando el sistema a diferentes usuarios (Compañeros de clase) que evalúan el correcto funcionamiento de la

aplicación, El usuario más importante es el cliente el cual tiene la potestad de validar y proponer acerca del sistema para realizar los cambios correspondientes en cada iteración

## 2.4.5 Lanzamiento:

<span id="page-19-0"></span>Este punto es el más importante, si nos encontramos en esta etapa es porque todas las iteraciones y etapas han sido superadas con éxito sin presentas inconvenientes en el camino, ajustándonos a los requerimientos planteado. Cumplimos con la entrega de un software que puede ser incorporado dentro de la compañía, en esta etapa se realizan pequeñas pruebas para terminar de pulir el código, se procede a la entrega el sistema y el manual de usuario para el funcionamiento correcto de la aplicación

#### Capítulo 3. Marco teórico y estado del arte

#### <span id="page-20-1"></span><span id="page-20-0"></span>3.1 Marco teórico

En el marco teórico voy a definir los conceptos sobre el desarrollo web para que de esta manera se pueda entender el vocabulario y las herramientas que serán aplicadas para el desarrollo, es necesario este capítulo para definir las herramientas que se utilizarán.

#### 3.1.1 HTML:

<span id="page-20-2"></span>HTML es un lenguaje de maquetado de la web, tiene la función de mostrar archivos de texto al usuario haciendo uso de un navegador, pero se diferencia de los archivos (.txt) ya que permite crear una estructura que está orientada al desarrollo de las páginas web básicas; HTML en la última década ha evolucionado bastante ya que se agregan Frameworks y estilos transiciones

#### 3.1.2 JavaScript:

<span id="page-20-3"></span>JavaScript es un lenguaje de programación, que es el lenguaje de programación por defecto de todos los navegadores web

## 3.1.3 Framework:

<span id="page-20-4"></span>Hoy en día el desarrollo de aplicaciones ha hecho que los programadores desarrollen herramientas que le faciliten la creación de algún tipo de funcio nalidad o aplicaciones en específico, , es una serie de utilidades y funciones que se agregan a un lenguaje de programación que abstrae la construcción de ciertas funcionalidades (Bases de datos, estilos de Front end, etc) , los proyectos hoy en día no son desarrollados completamente en base a un lenguaje de programación por sí solo, sino que también requieren Frameworks que ahora son indispensables para gestión del tiempo del proyecto.

#### 3.1.4 Sistemas de comercio por internet:

<span id="page-20-5"></span>El comercio electrónico (e-commerce), es un comercio en línea, el cual hace uso del internet para efectuar la compra de productos o servicios, sin tener que contar con medios físicos solo con datos de las personas, es un sistema automático que los últimos años han evolucionado como tiendas online.

#### 3.1.5 Comercio online:

<span id="page-21-0"></span>Antes de presenciar la gran evolución que ha tenido el internet y las redes sociales, la venta de productos por internet se consideraba una inversión poco rentable pues era un nicho que recién estaba naciendo, era muy costoso conseguir el personal para crear y mantener una página web para vender productos, por otro lado los consumidores desconfiaban mucho en la compra de productos en el internet, después de los años 2000 y presencial el gran éxito de Amazon a nivel mundial, nacieron nuevas plataformas e-commerce que acercaron más la venta por internet a los usuarios , era mucho más sencillo y más barato para la empresa

#### 3.1.6 Marketplaces

<span id="page-21-1"></span>En 2008 nacen los denominados Marketplace, (por ejemplo Linio,Dafiti, etc) que mejoraron mucho más las tiendas online tradicionales, ya que no es solo una tienda online, si no que por otro lado son marcas y usuarios que publican sus productos para la venta mediante las plataformas, por ende el proceso logístico y de pagos están mucho mejor encaminados pues dependen mucho más de los usuarios.

#### 3.1.7 Superapps

<span id="page-21-2"></span>En 2016 nacen las superapp (rappi,Uber) son una evolución que cambiaron por completo la industria del comercio online, pues transforman la manera de venta y generan un solución innovadora, tal como Rappi que fusiona a los Marketplace y a su vez es un sistema de domicilios completamente independiente que a su vez genera empleo informal, se rompen todas las barreras y prejuicios que los usuarios tenían frente al comercio en línea, pero cuenta con varias desventajas ya que es demasiado costoso y se debe contar con grandes equipos de desarrollo

#### 3.1.8 Comercio web

<span id="page-22-0"></span>El comercio web pertenece a la rama del ecommerce, es el modelo de negocio más conocido dentro de las páginas web y cuenta con varias ventajas a los anteriormente comentados, ya que es mucho mas accesible para todas las personas del mundo y son las más reconocidas, mucho más que las superapps que pertenecen a las tecnologías móviles, pero esta rama en específico fue una de las más reconocidas y las que mejor han evolucionado con los años ya que al inicio del e commerce no todas las personas contaban con un teléfono inteligente, pero si contaban con un ordenador, lo que permitió al comercio web escalar de una mejor manera

#### 3.1.9 B2B

<span id="page-22-1"></span>Business to business, es la metodología de comercio web que se encuentra orientados a los negocios de empresa a empresa, para que sean un poco más claro algunos ejemplos son (Falabella, Corona, Homecenter), estas empresas, además de ofrecer productos y servicios cuenta con varias ramificaciones tal y como 'Aceleradoras Sodimac', que es un proyecto por parte de Corona que busca incentivar el crecimiento de emprendimientos colombianos donde se benefician las dos empresas

#### 3.1.10 B2C

<span id="page-22-2"></span>La metodología B2C es la venta de productos en línea por parte de una empresa ofreciendo a un cliente final. Esta metodología es la que cuenta con más ventajas, ya que no es necesario contar con un punto físico para empezar a vender nuestros productos, que se encuentran encaminados a un cliente del común, permite a su vez la recopilación de datos de los clientes y estas a su vez mas oportunidades de negocio

### <span id="page-23-0"></span>3.2 Estado del arte

En esta sección se realiza una investigación, para ampliar la teoría con respecto a diferentes programas que tienen una relación con el proyecto a realizar, y realizar una comparativa entre uno y otro, frente a las aplicaciones de venta de productos.

Para que la investigación sea más profesional hice uso de Google académico, para seleccionar los resultados que más se acomodan a las necesidades de la investigación , al culminar la investigación en Google Académico pude identificar que esta era la mejor estrategia que podía utilizar los empresarios para que sus empresas puedan crecer, como Vásquez y Jhubel(2014): " El diseño del sistema web puede mejorar la imagen y los servicios de la empresa mediante una aplicación que facilite las operaciones y el control de la información de los clientes y los productos además de mejorar el proceso de atención de venta a los clientes lo cual ayudaría a captar nuevos clientes" (p.5)

En base a la conclusión, el tener una aplicación dentro de los procesos de la empresa, le brinda un valor agregado que se hace para mejorar la venta y distribución de productos, en base a los requerimientos del cliente

## 3.2.1 Diseño de un sistema basado en tecnología web para el control y gestión de venta de unidades móviles

<span id="page-23-1"></span>Dentro de esta aplicación la empresa puede agilizar sus diferentes procesos de ventas, en este caso específico equipos móviles, para que de esta manera se reduzcan los tiempos de espera de los posibles compradores, es una aplicación que permite vincular tres áreas importantes como, el área logística, el área de ventas y la de contabilidad para el tema de la facturación, facilitando la comunicación y agilidad en las ventas. La aplicación integra estas tres áreas mediante un acceso

por roeles en la aplicación la cual cuenta con más de 20 requerimientos funcionales para cada una de las áreas desde el pedido del usuario hasta el pago realizado por el cliente

## 3.2.2 Aplicación web para la gestión de ventas de equipos informáticos en Technical Training Center

<span id="page-24-0"></span>Esta aplicación se presenta en la web y tiene como objetivo principal optimizar el proceso de ventas y el control de inventarios de productos informáticos, esto con el propósito de reducir costos y mejorar su servicio, optimizando el tiempo de atención y respuesta al cliente. Permitiendo que el análisis del inventario sea más eficiente, flujo de ventas y mayor rapidez en la venta de productos mediante cinco módulos:

- Módulo de venta: Dentro de este módulo se realizan los pedidos del cliente y el sistema de facturación
- Módulo de cliente: En esta sección se crea, se modifica y se eliminan los datos de los clientes
- Módulo Administrativo: En este módulo se permite crear modificar y eliminar la información acerca de los empleados y permite visualizar los pedidos pendientes de los clientes
- Módulo de Dashboard: Dentro de este módulo se visualizan los reportes de la venta, los pedidos, el promedio de las ventas y los productos más vendidos, en base a lo dicho por Mendoza y Rosario (2019):

"La importancia de un sistema de gestión de ventas permite agilizar los procesos de ventas y mantenimiento de inventario, evitar la pérdida de la información ya que estará almacenada en una base de datos segura y confiable que permitirá guardar toda la información" (p.8)

Esta aplicación web recopila toda la información fundamental del mercado como lo serían, los productos más vendidos, lo que hace que la empresa se pueda enfocar en el comercio de algunos productos más en específico que en otras, permitiéndole al departamento encargado del comercio generar estrategias de venta en base a los resultados

## <span id="page-25-0"></span>3.2.3 Análisis diseño e implementación de una aplicación web para la **administración de repuestos automotrices para la empresa "Guaranda Figueroa"**. Esta aplicación fue diseñada para procesar las ventas que se generan en la distribución de

productos, este sistema tiene la capacidad de administrar todo su inventario , mediante el uso del software para el manejo de las ventas de los repuestos, El sistema cuenta con 3 tipos de usuarios que son los siguientes

- 1. Administrador: Este es el tipo de usuario principal que tendrá acceso a todas las funciones con las que cuenta el sistema, y a su vez tiene la capacidad de modificar toda la información con respecto a los productos, y administración de los datos de los usuarios
- 2. Logístico: Este es el tipo de usuario que tiene acceso únicamente a las opciones que tengan relación con los productos que se comercializan
- 3. Vendedor: Este usuario tiene acceso a todas las opciones necesarias para poder generar una venta, debe insertar toda la información referente del producto y del cliente que lo requiera para poder generar una factura.

## 3.2.4 Aplicación web de control de Ventas SAJICOM S.A.S

<span id="page-25-1"></span>Este es un proyecto realizado por un egresado de la Facultad de Ingeniería de la Universitaria Agustiniana, y tiene como propósito digitalizar los reportes de seguimiento de ventas y cotizaciones del productos, y el control de ventas le brindará una ventaja al área de contabilidad

de la empresa una vista de administrador, vendedor, y cliente, y tiene como objetivo administrar y generar reportes de las ventas generadas durante el dia por parte de los vendedores, la aplicación generará informes y se los entregará al administrador para manejar un balance de las ventas, este es

### Capítulo 4. Especificación de requisitos de software (IEEE 830)

## <span id="page-27-1"></span><span id="page-27-0"></span>4.1 Perspectiva del producto

Se desarrollará un software para el control de las ventas, la cual se implementará en la web, mediante una aplicación web de la empresa DEHAROMAS, este software le permitirá al usuario vender sus productos y posteriormente, mediante un perfil de usuario de tipo de administrador, le permitirá al usuario llevar un control preciso de las ventas que se llevan a cabo en la aplicación, y a su vez de todos los productos que se ofrecen en la empresa, esto mediante el perfil de administrador; Por otro lado el perfil del cliente contará con propiedades completamente distintas, le permitirá al usuario registrarse en la aplicación y realizar la compra de los distintos productos, visualizar su compra y el costo total, esto con el propósito de aumentar las ventas de la empresa DEHAROMAS, para abrirse campo dentro del mercado de las hiervas aromáticas, teniendo un valor agregado que su competencia, agilizando sus procesos de venta y distribución

## <span id="page-27-2"></span>4.2 Funcionalidad del Producto

El software de venta de productos incluye las siguientes funcionalidades:

#### 4.2.1 Registro de usuario

<span id="page-27-3"></span>El software permite registrar los usuarios, de tipo cliente para que puedan realizar la compra de

los productos que más les interese

## 4.2.2 Modificar usuarios

<span id="page-27-4"></span>La aplicación permitirá alterar los datos de los usuarios según se requiera

## 4.2.3 Sistema de artículos deseados

<span id="page-27-5"></span>Dentro de la tienda se tendrá la opción de agregar algunos artículos a la lista de deseados que le

permitirá al usuario conocer cuando se tenga un descuento en este tipo de producto

#### 4.2.4 Inicio de sesión

<span id="page-28-0"></span>Para poder acceder a la plataforma del software, cada uno de los usuarios tendrá que contar con

sus credenciales de acceso (usuario, contraseña)

## 4.2.5 Registro de venta

<span id="page-28-1"></span>Esta sección le permitirá al administrador la venta realizada y la persona a la cual le realiz ó la

venta para su análisis

## 4.2.6 Generación de gráficos y datos

<span id="page-28-2"></span>Dentro de la aplicación, en la vista de administrador se hará uso de diferentes Frameworks que le

permitirán al cliente analizar los datos mediante gráficos de todo tipo

## 4.2.7 Registro de venta

<span id="page-28-3"></span>Una vez que se da por confirmada una venta dentro del sistema, el usuario podrá observar como

esta, se encuentra registrada dentro de la base de datos

## <span id="page-28-4"></span>4.3 Características de los usuarios

La aplicación se diseñó para ser manipulada por dos tipos de usuarios:

## 4.3.1 Administrador.

<span id="page-28-5"></span>Nivel de educación: Superior/Profesional. Experiencia Técnica: Media-Alta

Este tipo de usuario es aquel que se encuentra dentro del área de administración o contabilidad, su nivel de educación puede ser Técnica/Profesional. Para la persona que manipula el software en sus diferentes módulos, su único requisito es comprender como se debe navegar dentro de un sitio web, por ende, no requiere de un amplio conocimiento en gestión de bases de datos o programación, por lo tanto, no es necesario tener conocimientos en estas áreas

## 4.3.2 Cliente

<span id="page-28-6"></span>Nivel de educación: Medica/Tecnólogo. Experiencia Técnica: Media-Alta

Este tipo de usuario son clientes que cuentan con un nivel educativo medio, el software no cuenta con ninguna dificultad para ser manipulado, ya que fue diseñado para ser completamente intuitivo con los usuarios que recién se acercan a los E-commerce

## <span id="page-29-0"></span>4.4 Restricciones

## 4.4.1 Diseño de la interfaz

<span id="page-29-1"></span>La aplicación tiene que desarrollarse en la web, esto debido a que es más accesible para todos los usuarios. Por consecuencia el desarrollo de su interfaz se realizó haciendo uso de diferentes tecnologías como HTML, CSS, JavaScript, NodeJS

### 4.4.2 Hosting y Dominio

<span id="page-29-2"></span>Para que el usuario pueda ingresar a la aplicación es necesario que esta se encuentre alojada en un hosting que previamente será adquirido por parte de la empresa, y debe tener una dirección mediante un domino para que los posibles clientes puedan ingresar, solamente teniendo acceso a Internet

## <span id="page-29-3"></span>4.5 Suposiciones y Dependencias

La aplicación se desarrolla como un aplicativo web, esto en consecuencia a la forma en la que se accede a este, es decir, cualquier persona que ingrese al sitio debe contar con una conexión a internet, y por ende si el usuario no cuenta con una no podrá ingresar a nuestra plataforma

La aplicación se ejecuta en navegadores web, y por el uso de Frameworks de vanguardia este es completamente compatible con todos los navegadores

## <span id="page-29-5"></span><span id="page-29-4"></span>4.6 Requisitos Específicos

#### 4.6.1 Actores y Roles

## *Tabla 1*

*Actores y roles*

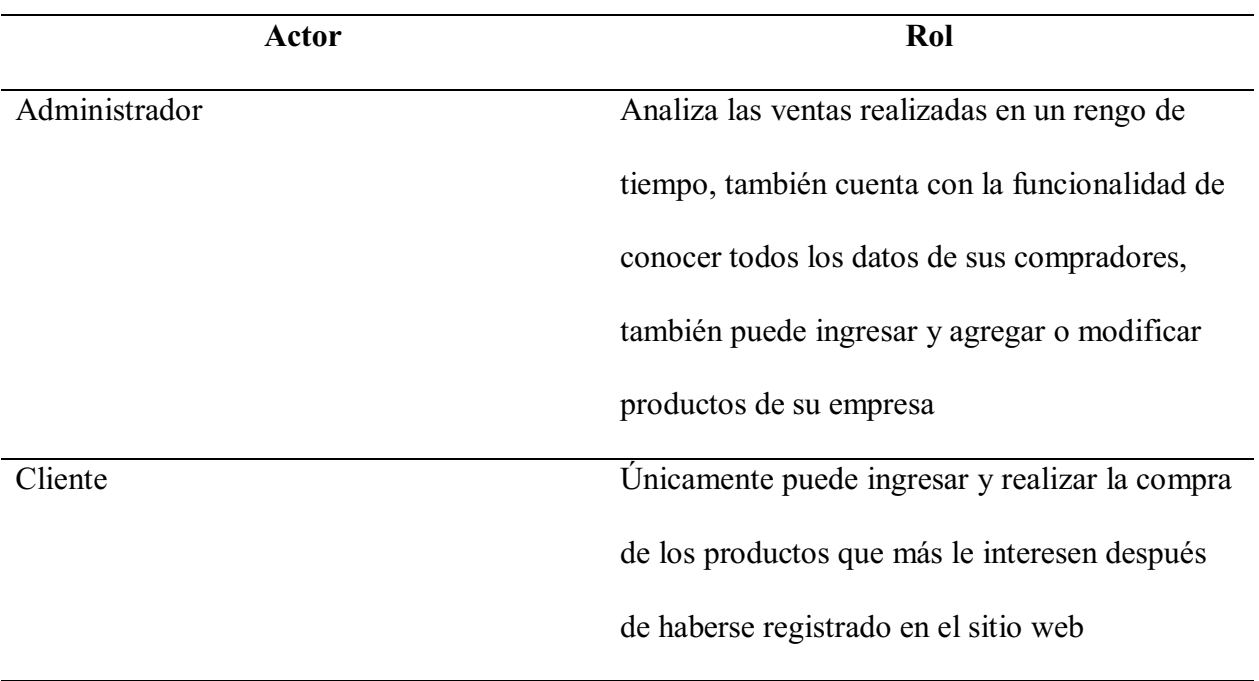

Nota. Autoría propia (2022)

## 4.6.2 Requisitos Funcionales

<span id="page-30-0"></span>Esta sección referencia a todas las funcionalidades con las que cuenta la aplicación, en este caso,

las acciones que puede realizar:

Los requisitos funcionales del sistema son:

- Desarrollar una base de datos en la que se almacenarán los datos de los clientes para el análisis de las ventas realizadas
- Generar una aplicación web para la venta de productos, que contará con una interfaz amigable con los nuevos usuarios en el ecommerce, haciendo uso de JavaScript y sus frameworks React y NodeJS
- Generar estadísticas en base a los datos para el análisis de los procesos

### a. Sesiones.

- i. *Comprobar usuario.* Mediante un sistema de registro en un formulario, que solicita los datos de los usuarios (nombre, contraseña), le permite a la aplicación verificar si el usuario existe dentro de la base de datos
- ii. *Cierre de sesión actual.* Haciendo uso de un botón el usuario (cliente, administrador) puede cerrar la sesión en la que se haya logueado,

## b. Gestión de usuarios.

- i. *Home usuario.* Cuando el sistema realiza la validación del tipo de usuario que desea ingresar en la aplicación, y cada uno de los perfiles ejecutará sus propias funcionalidades
- *ii. Visualizar perfil.* Cada uno de los usuarios puede ver su información reflejada dentro de la aplicación
- *iii. Registro de usuarios.* Mediante un formulario de registro, el usuario ingresará sus datos personales para ser registrado dentro de la aplicación y almacenar sus datos dentro de la base de datos

## c. Registro de venta.

- i. *Consultar registro de venta.* El administrador de la aplicación contará con su panel de administración, y dentro de este panel podrá revisar cada una de las ventas realizadas
- ii. *Generar graficas.* Esta función le permite al cliente analizar el comportamiento de la venta de los diferentes productos en comercialización.

## 4.6.3 Diagrama de casos de uso.

<span id="page-32-0"></span>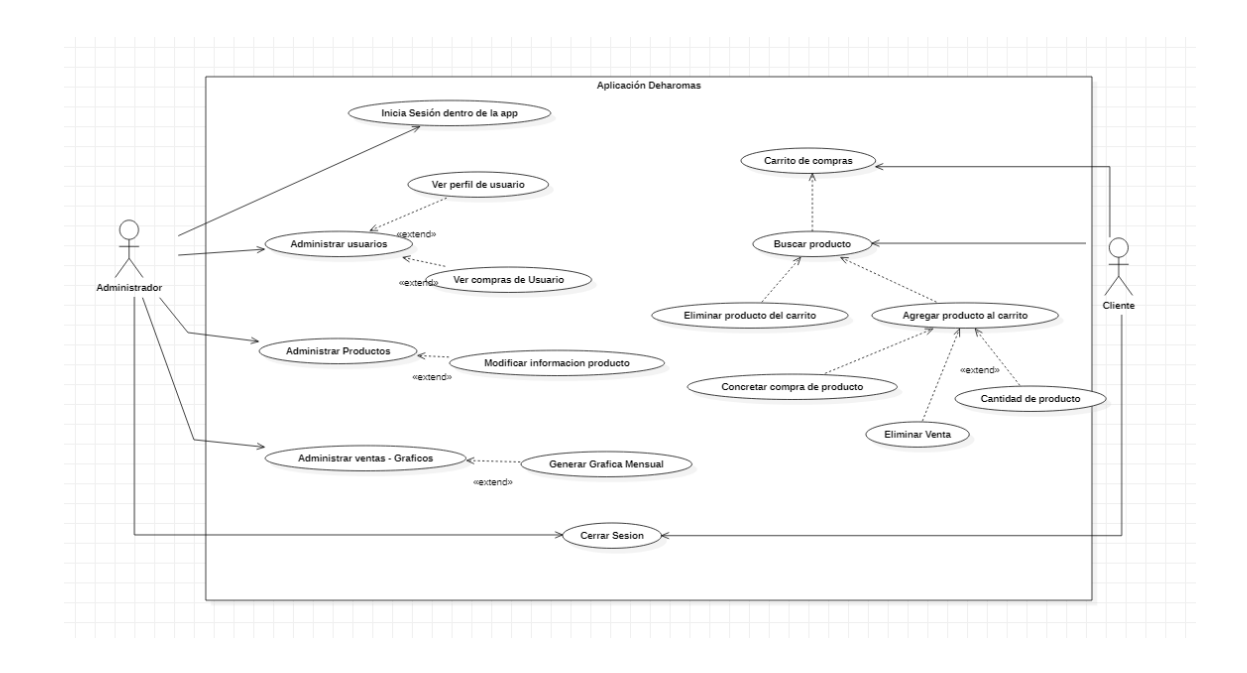

# <span id="page-32-1"></span>Figura 3. Diagrama de caso de uso de Software. Autoría Propia (2022).

## 4.6.4. Especificación de casos de uso

*Tabla 2*

*Inicio de sesión* 

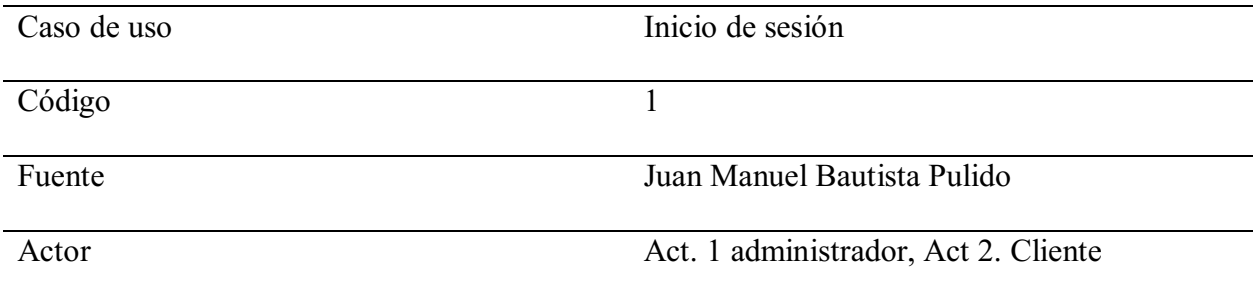

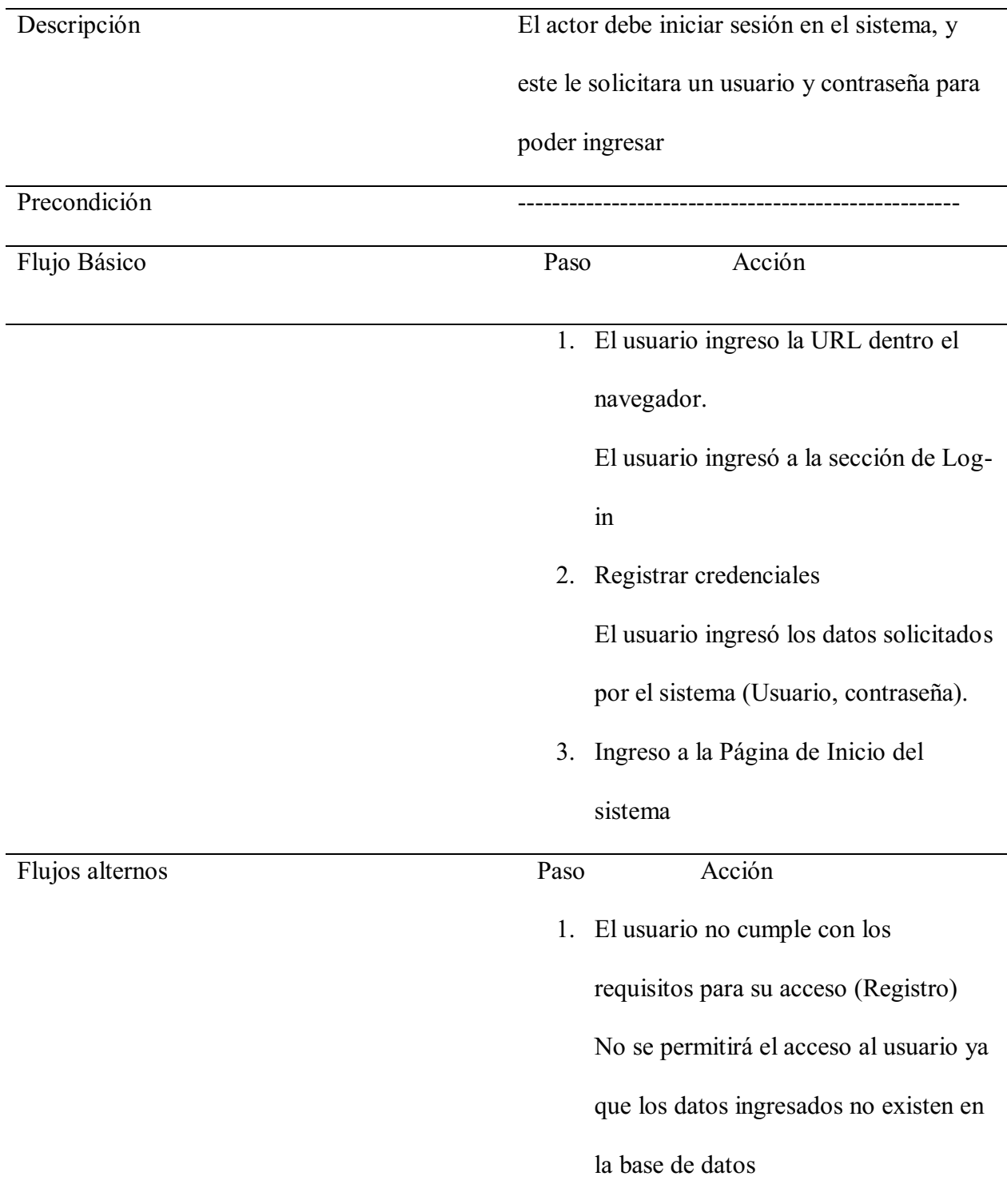

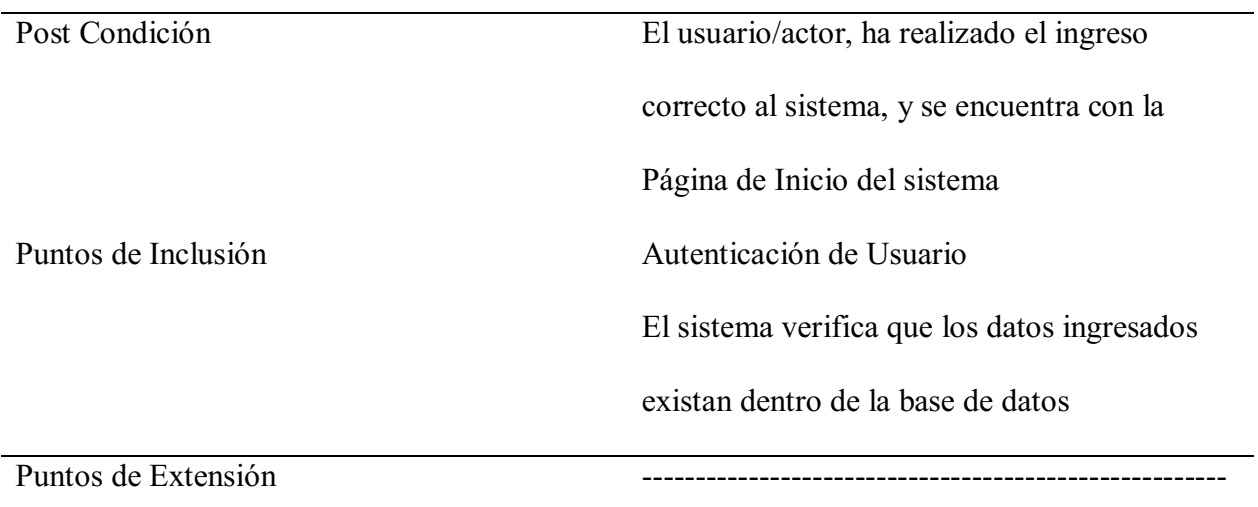

Nota. Autoría Propia (2022)

*Tabla 3*

*Registro de usuarios*

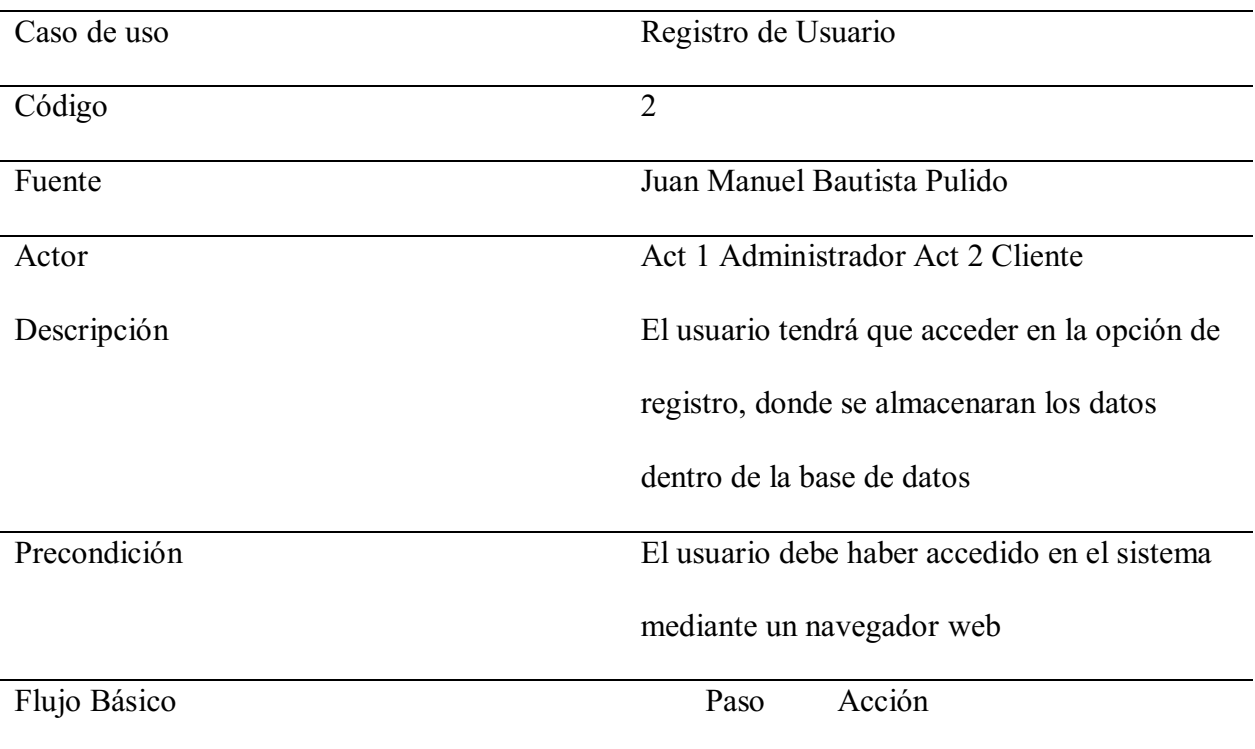

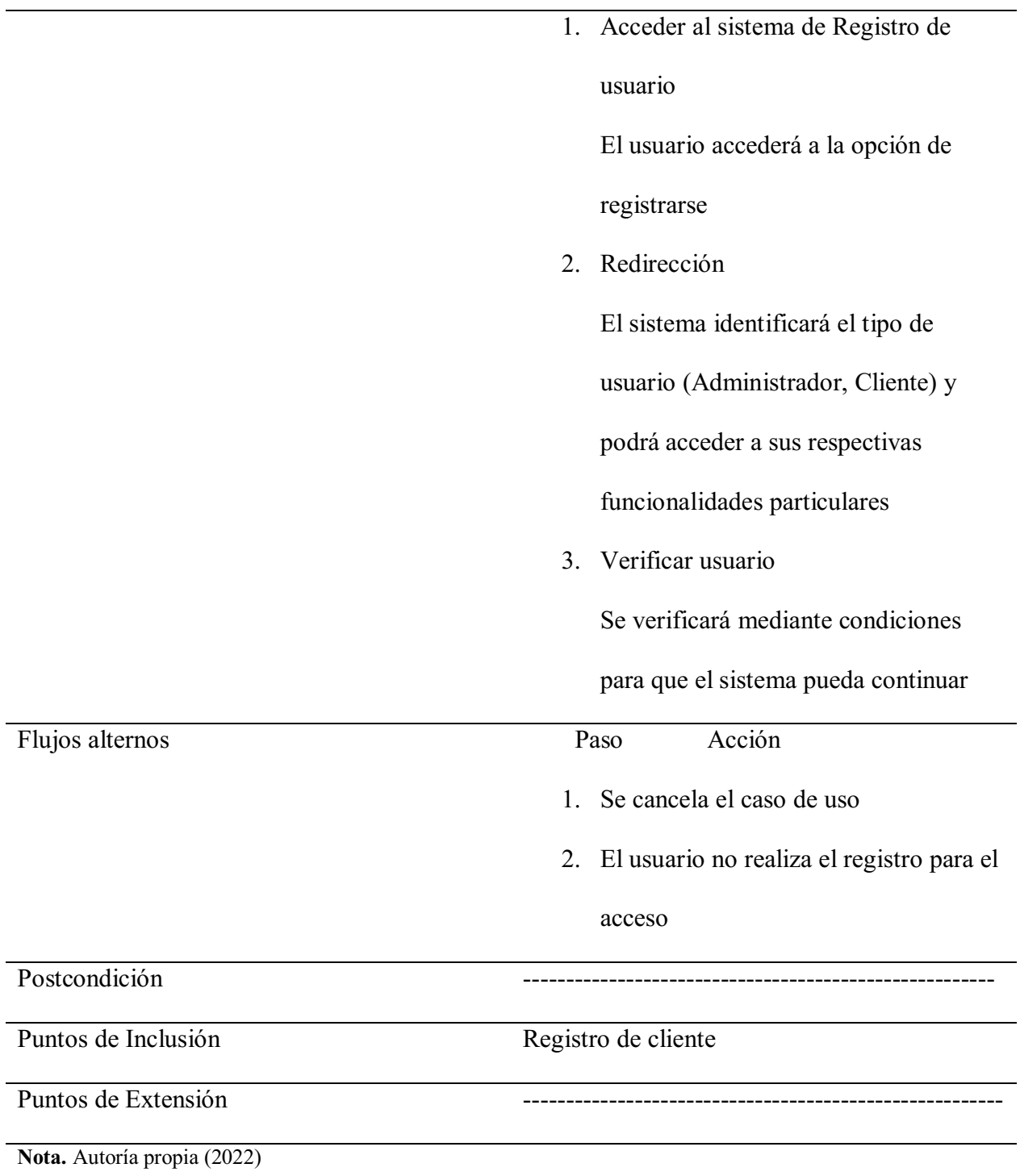

*Tabla 4*
# *Modificar producto*

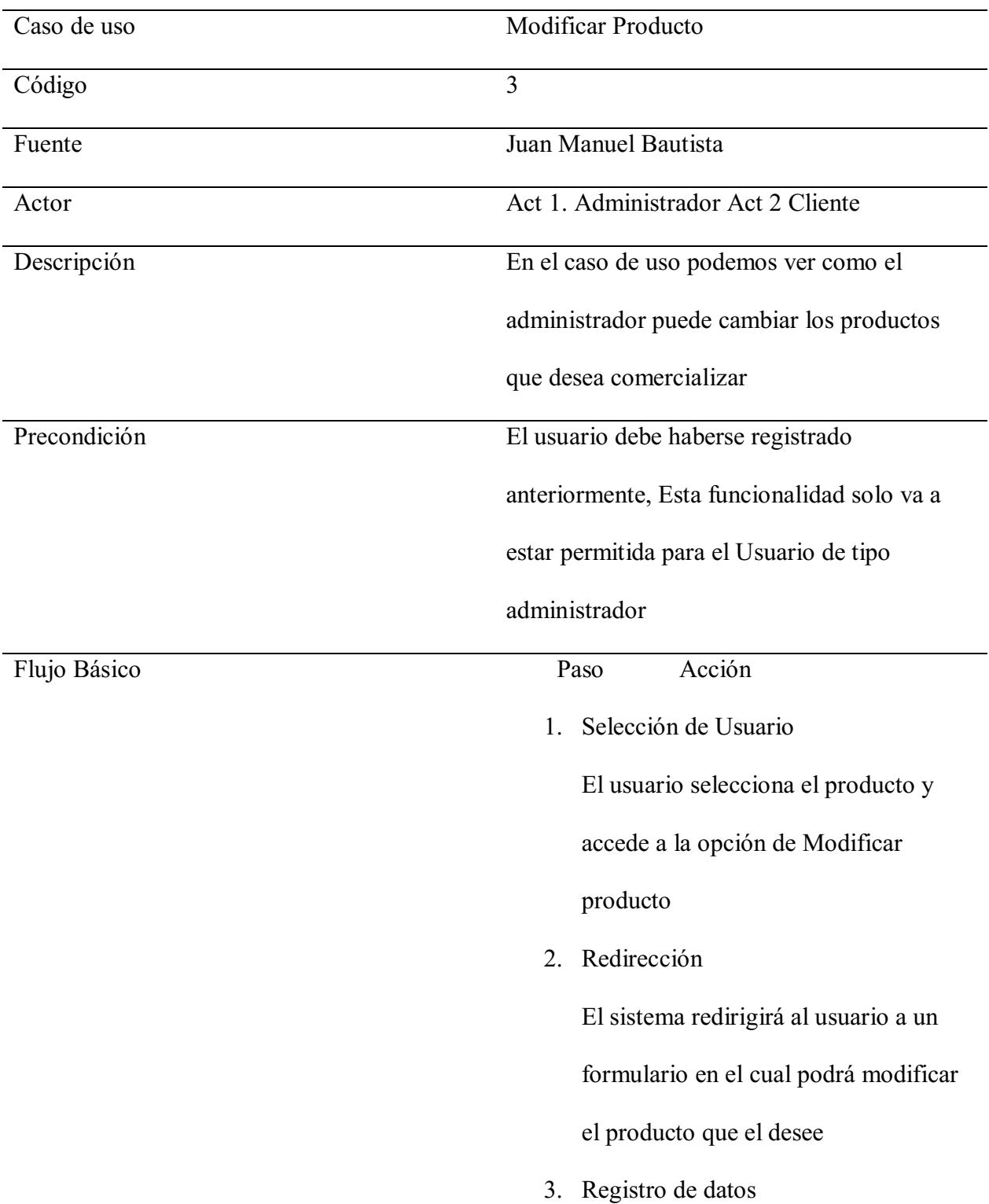

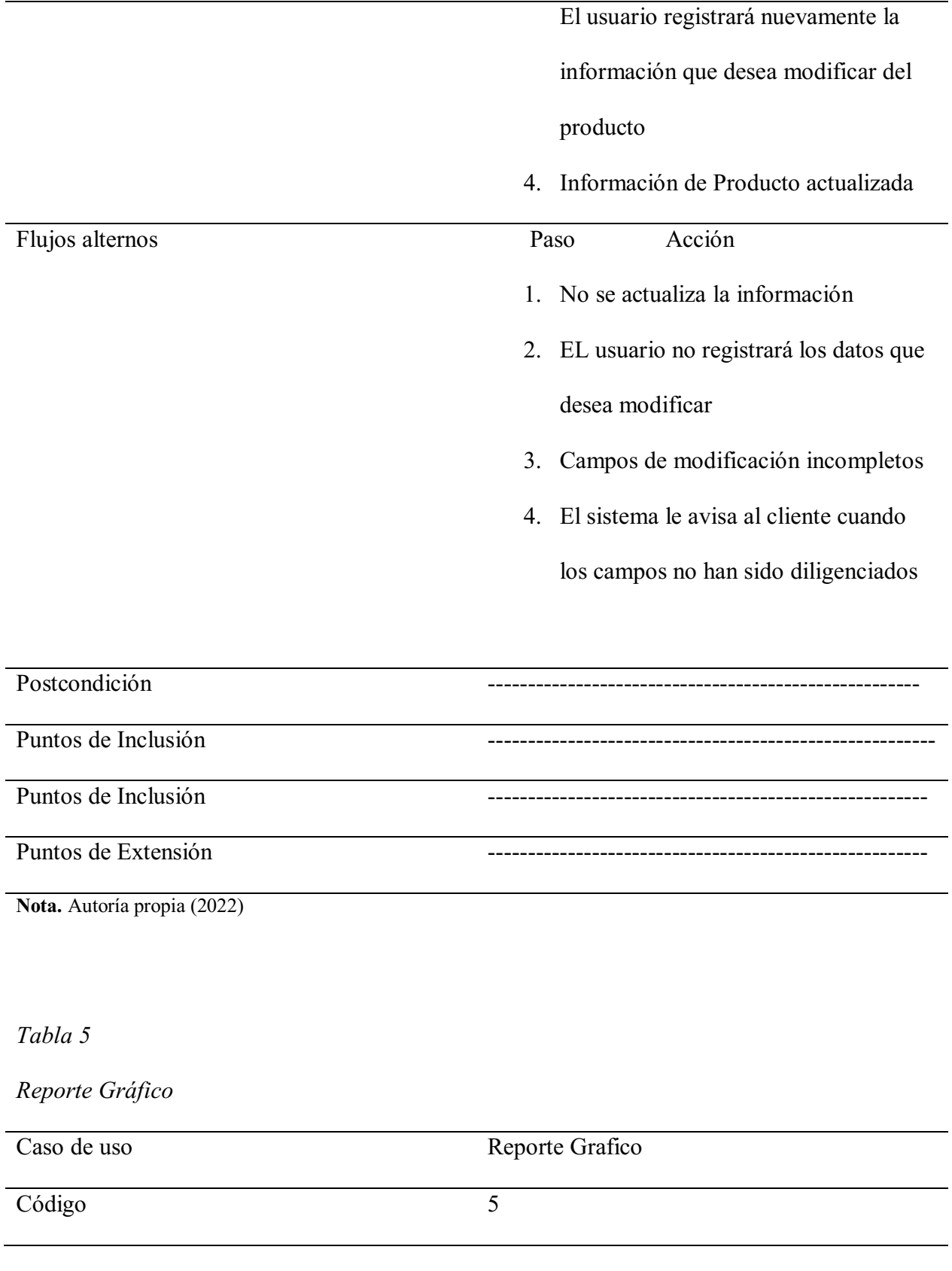

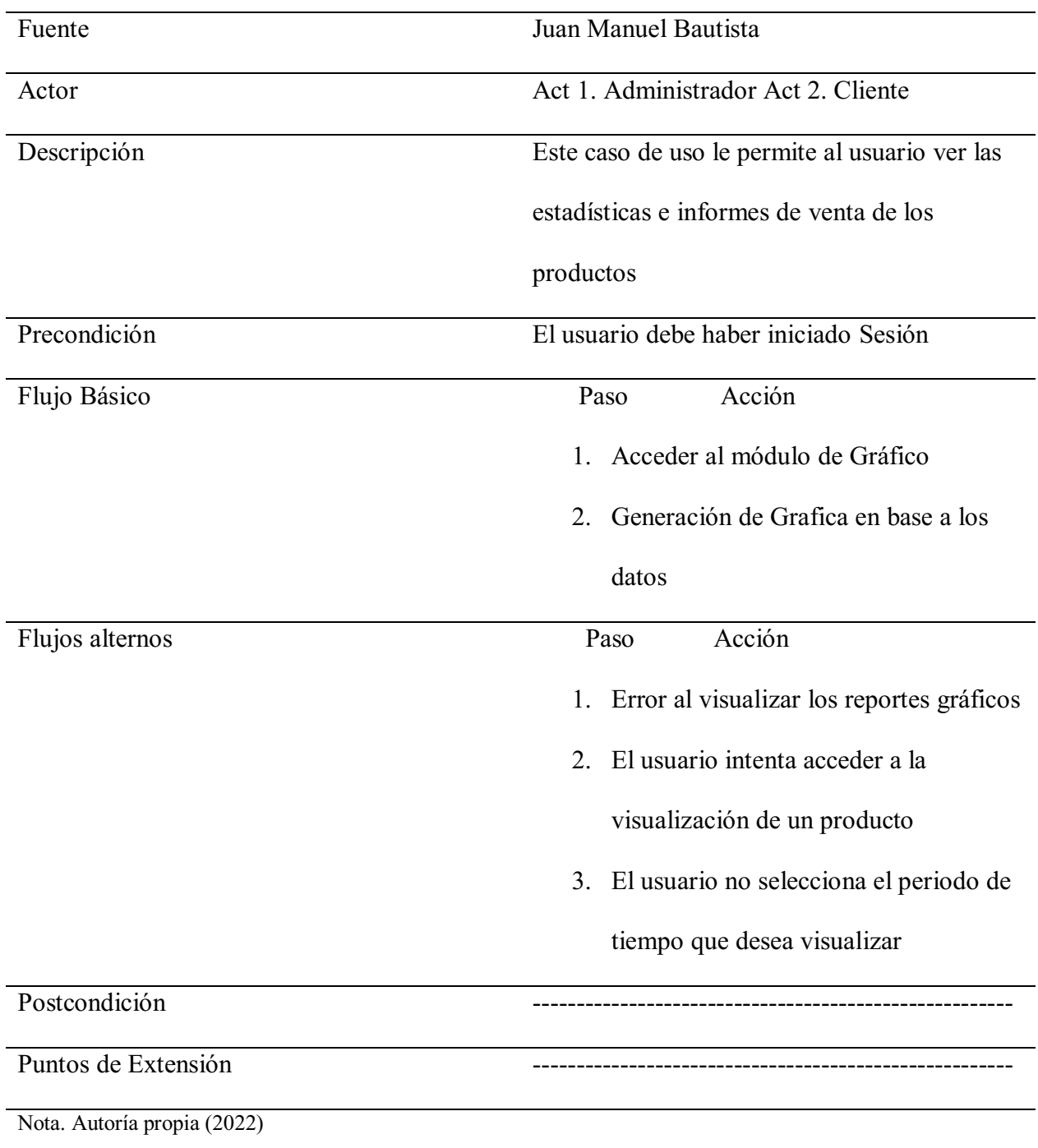

*Tabla 6*

Carrito de compras

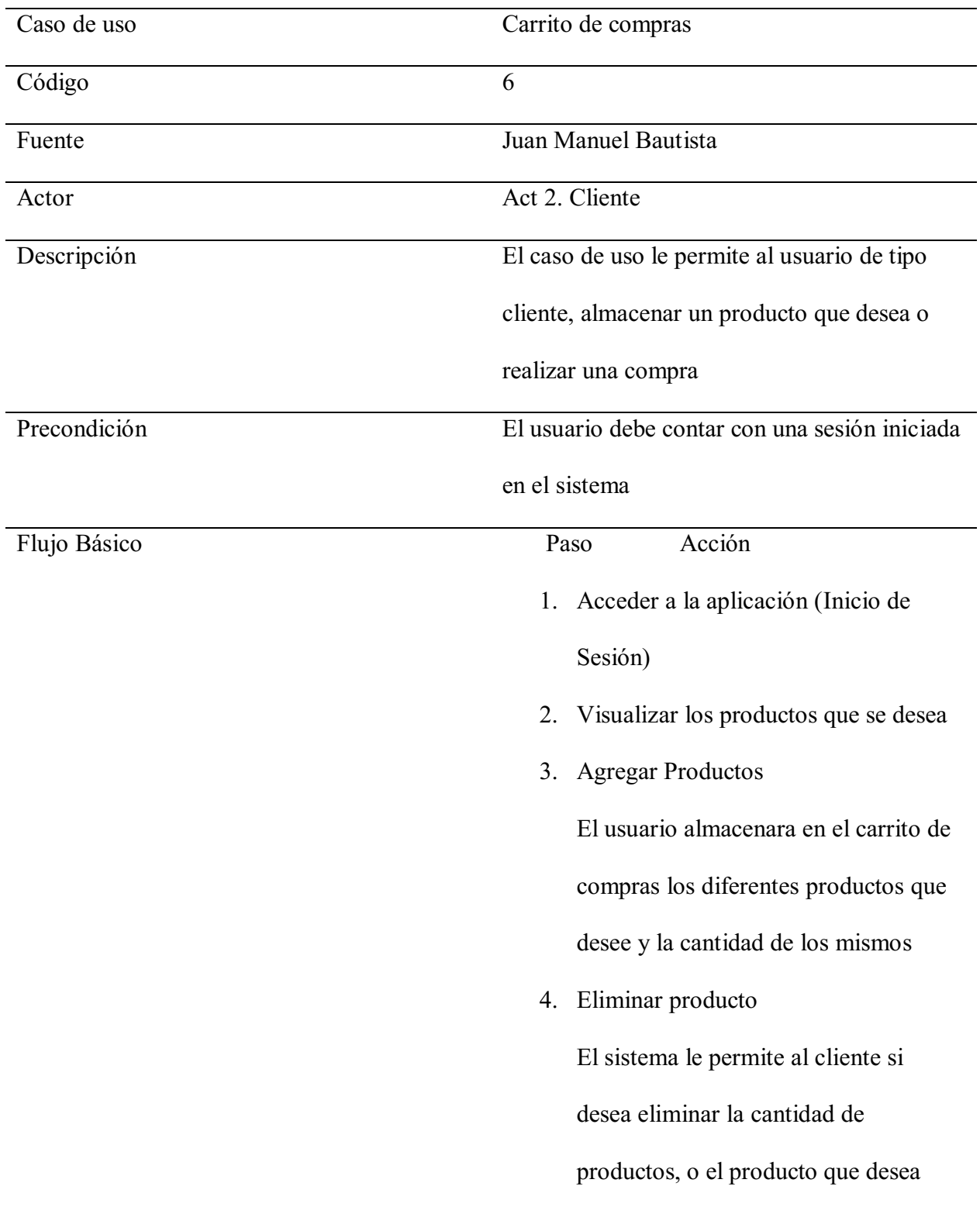

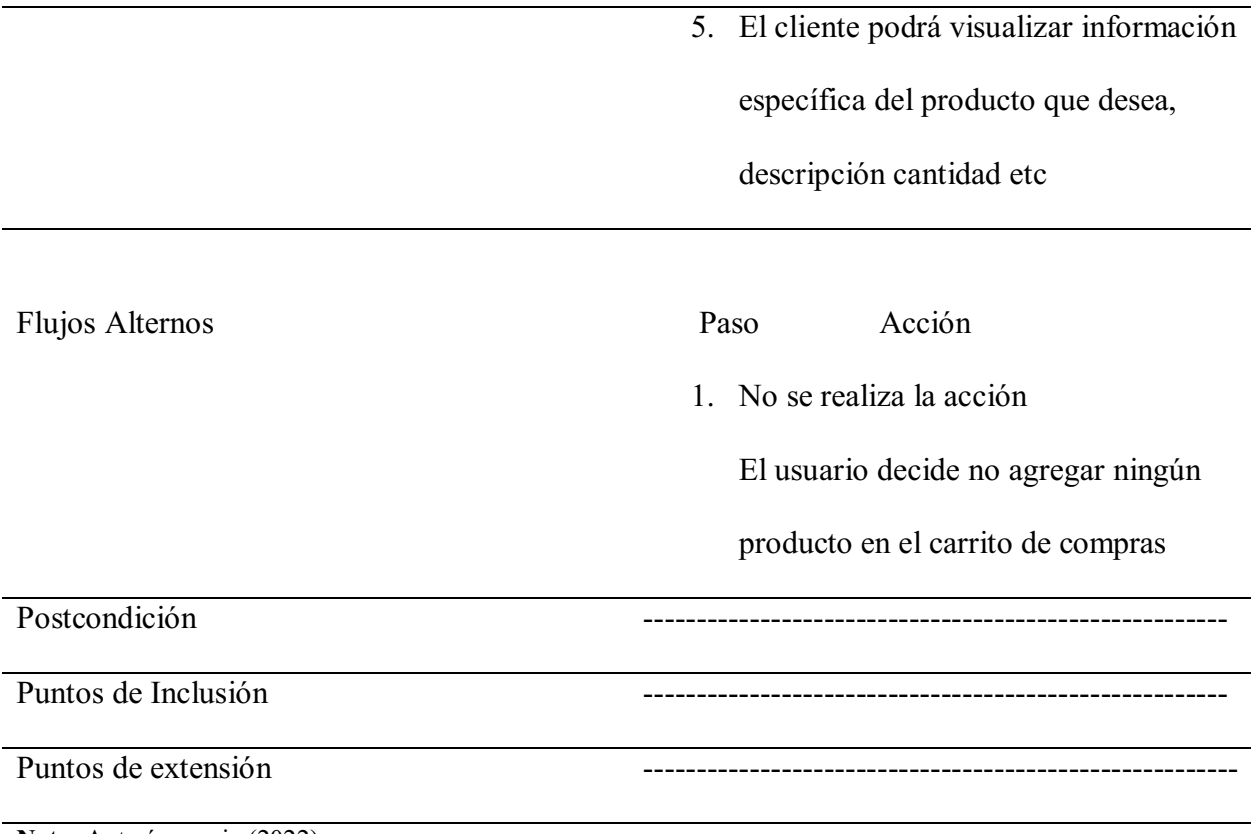

## 4.7 Requisitos de Rendimiento

1. Al registrar un nuevo usuario con el Rol de administrador, el sistema no pude tardar más de

1 minuto en dar una respuesta a la solicitud realizada

2. Al solicitar alguna carga de información de los productos, la respuesta no puede tardar más

de 5 segundos

3. Cuando se desee visualizar el valor de cada producto en el carrito de compras el Cliente no puede tardar más de 30 segundos

#### 4.8 Restricciones de Diseño

La interfaz del sistema, se basa en los requerimientos del usuario y mi experiencia en diseño de sitios web, intenté crear una interfaz que sea amigable con los nuevos usuarios, que sea intuitiva y de fácil entendimiento, realizando varias encuestas de diseño

#### 4.9 Atributos de Software del Sistema

El sistema fue desarrollado teniendo en cuenta estas 5 cualidades para mejorar su mantenibilidad y posterior mejora.

#### 4.9.1 Fiabilidad.

El sistema cuenta con varios atributos de seguridad en la cual el usuario puede confiar que su información se encuentra segura, encriptando las diferentes contraseñas que se generan, para evitar cualquier tipo de ataque, el único que tendrá acceso a la información de su cliente es el Administrador, y solo verá los datos de contacto

#### 4.9.2 Compatibilidad

El Sistema al ser una aplicación web, no requiere gran cantidad de recursos de hardware a diferencia de una aplicación de escritorio, pero por otro lado si es necesario que el usuario cuente con conexión a internet y con un navegador compatible con su sistema

#### 4.9.3 Usabilidad

Este es uno de los factores fundamentales para mi aplicación, teniendo en cuenta que algunos clientes no van a tener el conocimiento para saber como navegar dentro de la aplicación, el tener una interfaz intuitiva es fundamental para que todos los usuarios se sientan cómodos usando el sistema, es un diseño bastante grafico que permitirá que todos se sientan cómodos navegando en mi web.

Por otro lado, la capacidad del aprendizaje, es una aplicación que no requiere que el usuario comprenda gran cantidad de temas para su utilización, se realizó con ese objetivo, para que sea utilizado por todo tipo de usuarios

#### 4.9.4 Disponibilidad

Para prevenir cualquier tipo de problema, la información que será almacenada en la base de datos se realizara una copia de seguridad para evitar cualquier tipo de perdida, y para que el Administrador tenga la confianza de la información, ya que esta misma es para su análisis

#### 4.9.5 Mantenibilidad

Ya que el desarrollo del software, fue con varios Frameworks y lenguajes de programación, su mantenibilidad puede tener una complejidad media, para futuras actualizaciones o mejoras. A su vez el sistema permite su reutilización para otras versiones de este mismo

### 4.9.6 Portabilidad

Esta aplicación de ventas y control, al estar desarrollada en la web le permite ser más versátil para todo tipo de usuarios, le permite ser utilizada en un simple Smartphone en cualquier punto del país, o cualquier tipo de sistema operativo, también en caso de ser necesario puede ser trasladado de servidor,

#### 4.9.7 Seguridad

Para una mayor seguridad el sistema, no le permite el acceso de sus módulos a cualquier usuario, es necesario contar con los datos de los clientes en una base de datos para poder crear los pedidos, sin anteriormente realizar un log-in (Nombre, email, contraseña) y desplegando cada tipo de funcionalidades según el tipo de usuario (Cliente, Administrador), el sistema cuenta con un atributo de autenticación para saber que se registra el usuario correcto, también se puede ver la información de cada usuario en la parte superior de la aplicación.

#### Capítulo 5. Diseño de Software (ISO **–** 12207 **–** 1)

### 5.1 Diseño de la arquitectura de software

Para diseñar la arquitectura de mi aplicación se tomó en consideración la arquitectura de 3 capas, que consisten en organizar el modelo del diseño del sistema en capas, las cuales pueden estar distribuidas físicamente, lo que quiere decir que todos los componentes de una capa solo pueden hacer referencia a los componentes en capas inferiores. Este es lo más importante en esta arquitectura ya que simplifica la forma de entender y organizar el desarrollo del sistema, reduciendo las dependencias de forma que las capas más inferiores no tienen conocimiento de las capas superiores. Además, permite identificar aquellos módulos que pueden ser reutilizados y proporciona una estructura que permite tomar decisiones sobre que módulos comprar o construir.

Para ello, los desarrolladores de software crearon una noción de la arquitectura de tres niveles. Como decía anteriormente la aplicación se divide en tres capas lógicas distintas, y cada una de ellas cuenta con un grupo de interfaces que permiten definirla. La primera capa es denominada la capa de Presentación y normalmente se fundamenta en una interfaz gráfica de usuario.

Por otro lado, la capa Intermedia o capa de empresa radica en la aplicación o lógica de la empresa, y la tercera capa mejor conocida como capa de datos, contiene todos los datos que son indispensables para la aplicación. En otras palabras, la capa intermedia (lógica de la aplicación) es el código al cual recurre la capa de presentación para conseguir los datos deseado; La capa de presentación por su parte los datos y los formatea para su presentación Esta separación entre las capas añade flexibilidad al diseño del sistema. Permite construirse y posteriormente desplegarse múltiples interfaces de usuario sin necesidad de cambiar la lógica de la aplicación, siempre que esta presente una interfaz de la capa de presentación

A continuación, presentare las capas o niveles:

- Capa de presentación: Esta capa es la que se encarga de que el sistema interactúe correctamente con el usuario y viceversa, muestra el sistema a el usuario, le presenta la información y obtiene la información del usuario en un pequeño proceso. En el mercado del software es conocido como interfaz gráfica y esta debe tener una presentación amigable y entendible para el usuario. Esta capa solo se comunicará con la capa intermedia o capa de negocio. Dentro de esta capa de tomo como base fundamental la interacción con el cliente permitiendo cumplir con las exigencias en cuanto al diseño del software, simplicidad de cada componente y el diseño para el uso de dispositivos móviles
- Capa de Negocio: En esta capa se ubican las funciones que se ejecutan, se recogen las peticiones realizadas por el usuario, posteriormente se procesa la información y se envían las respuestas después del proceso. Se denomina capa de negocio o capa lógica de negocio, ya que en esta se establecen todas las normativas que se deben cumplir. Esta capa a su vez se comunica con la presentación para recibir las solicitudes realizadas y presentar los

resultados y con la capa de acceso de datos, y de esta manera solicitar a la base de datos recuperar o almacenar los datos del usuario. Teniendo en cuenta las diferentes funcionalidades del cliente, lo que se desea hacer en cada módulo, y así desarrollarlo de tal manera que sea intuitivo y eficiente para cada fase requerida

 Capa de acceso de datos: Esta capa tiene como propósito almacenar los datos del sistema y de los usuarios registrados. Su principal funcionalidad es almacenar y retornar los datos a la capa de negocio, aunque es necesario en otros casos que cuenten con procedimientos almacenados y funciones dentro de la capa. Dentro de la arquitectura de tres capas esta es la única capa que puede acceder a estos.

Esta principalmente conformada por uno o varios sistemas gestores de bases de datos, que están localizados en un mismo servidor o servidores diferentes. Para esto se desarrollo una base de datos que cuenta con los datos del administrador, productos, y modificación; Para que de esta manera se cuente con la información siempre actualizada.

Todas estas capas pueden estar localizadas todas dentro de un mismo servidor, si el sistema que se desarrolla es de una baja complejidad tanto los datos como la lógica del negocio, entonces cada una de las capas puede estar situada en diferentes maquinas, para mejorar la funcionalidad de la arquitectura e incluso en productos de gran complejidad existen varios ordenadores para la capa de acceso a los datos y varios ordenadores para la capa de negocio

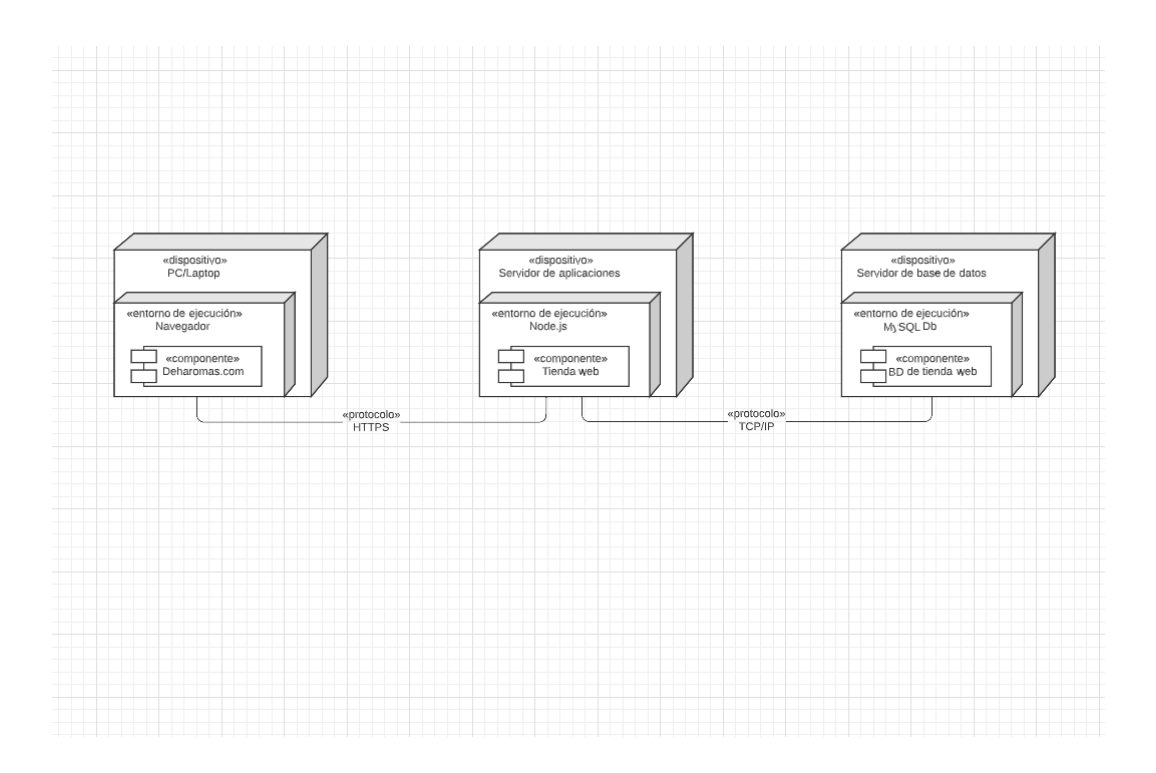

## Figura 3. Diagrama de Arquitectura de Software

### 5.2 Diseño detallado del Software

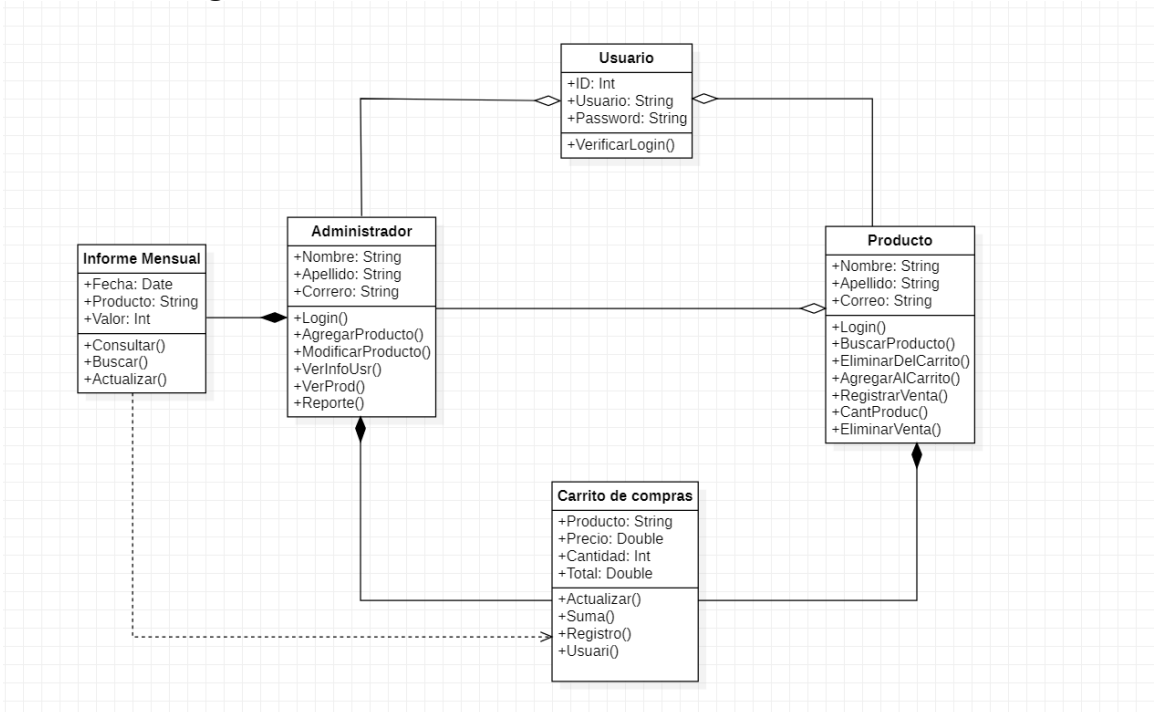

### 5.2.1 Diagrama de clases

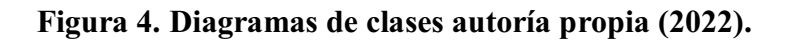

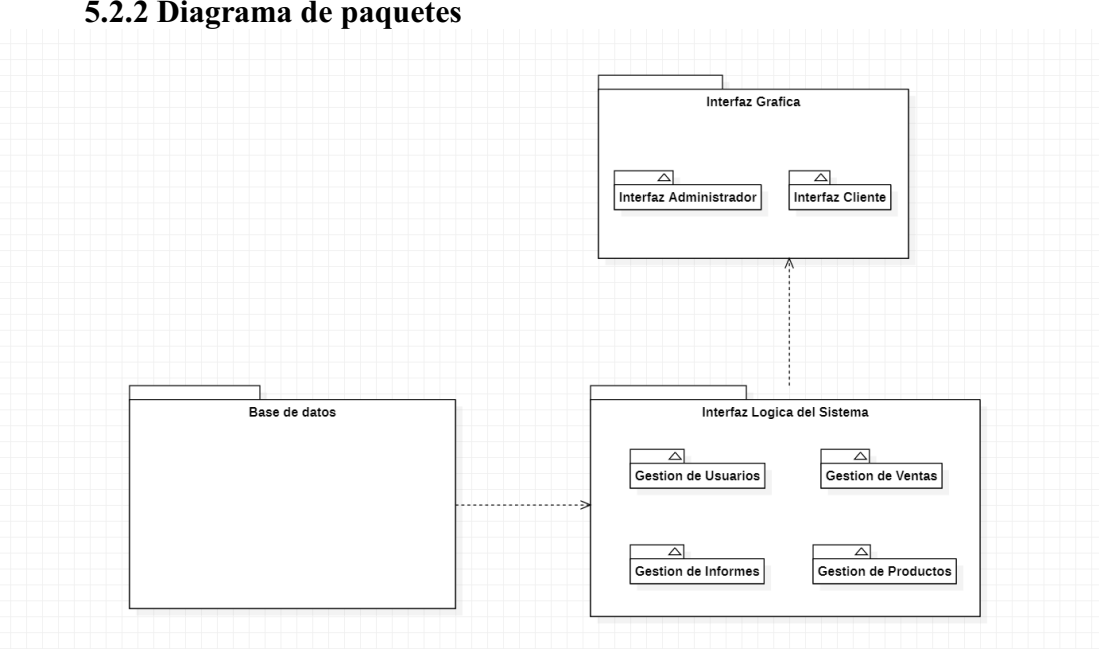

5.2.2 Diagrama de paquetes

Figura 5. Diagrama de paquetes. Autoría propia (2022)

### 5.2.3 Diagrama de despliegue

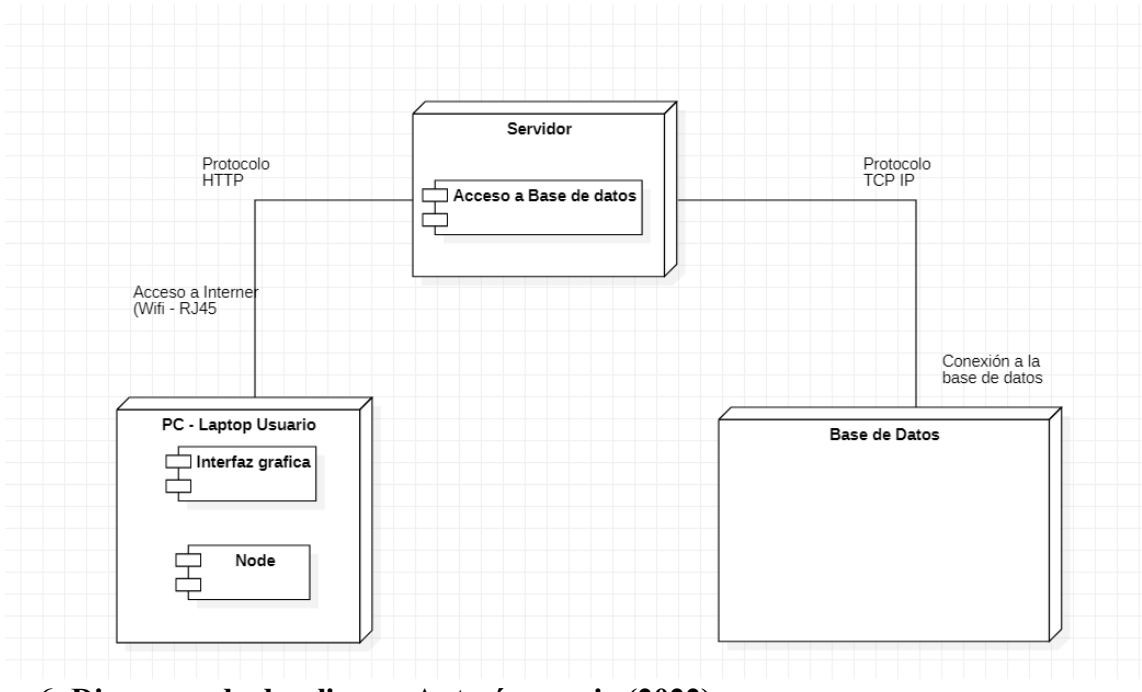

## Figura 6. Diagrama de despliegue. Autoría propia (2022)

## 5.3 Diseño de Interfaz

## 5.3.1. Interfaz Gráfica de Usuario a. Log-in.

Esta es una de las etapas principales de la aplicación, aquí se verificarán los datos de la identidad del usuario y a su vez se verificará la existencia del usuario para que pueda tener acceso al sistema, Este módulo está conformado por:

*i. . Campos de Usuario y contraseña*. Estos campos de ingreso están ubicados en el centro de la pantalla, mediante un box que permite centrar la atención del usuario, en este campo el usuario registra sus datos de acceso para poder acceder al sistema

- *ii. . Botón de ingreso*. Este se encuentra ubicado en el centro del box central y debajo de los campos del input, este botón tiene la función de activar el registro de los datos
- *iii. . Logo de la empresa*. Este se ubica en la parte superior del box es asignado por la empresa Deharomas

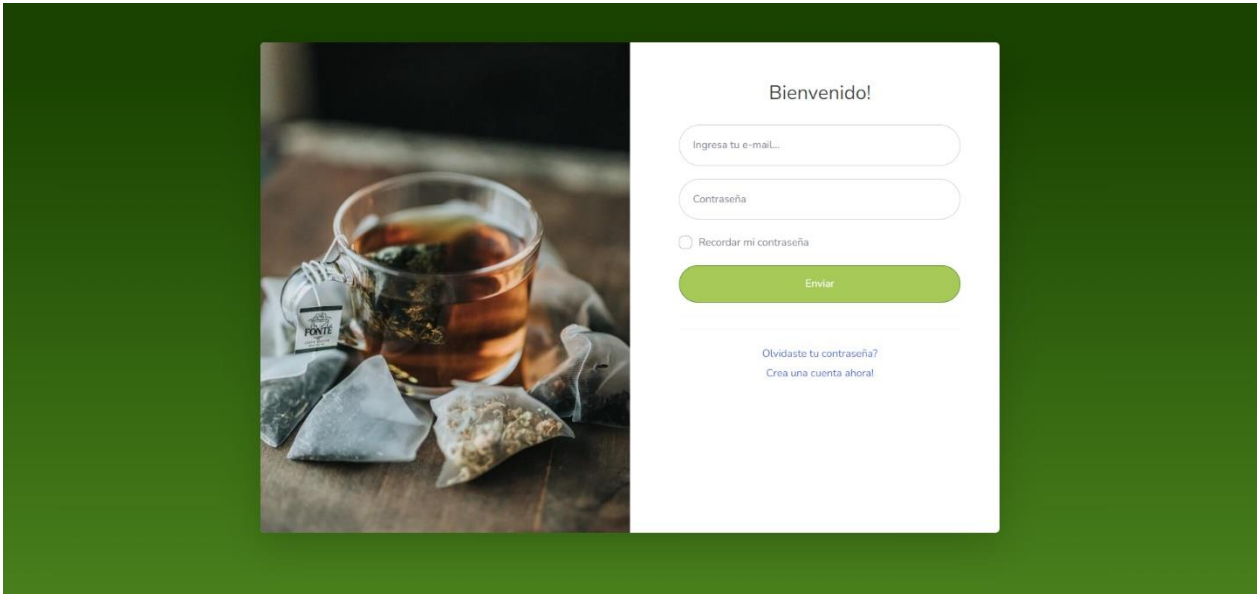

## Figura 7. Interfaz de log-in. Autoría propia (2022)

## b. Home administrador

Una vez que el sistema ha detectado el registro del administrador va a proceder a mostrar todas las funcionalidades de la sección del administrador, dentro de las funcionalidades del administrador se encuentran:

- i. *Barra de Navegación.* Esta se encuentra ubicada en la parte izquierda de la pagina y tiene el propósito de brindarle al usuario las funcionalidades, fue diseñada para que vaya acorde al sistema y no sea estorbosa al momento de ser utilizada
- ii. *Menú de Funcionalidades* Estas se encuentran desplegadas dentro del panel izquierdo y tienen la función de ser mas especificas para mostrarse de esta manera al usuario
- iii. *Administrar ventas* Esta es una de las funciones dentro del sistema y le permite al administrador ver las diferentes ventas realizadas durante el tiempo, así como el nombre del usuario el valor de la compra etc.

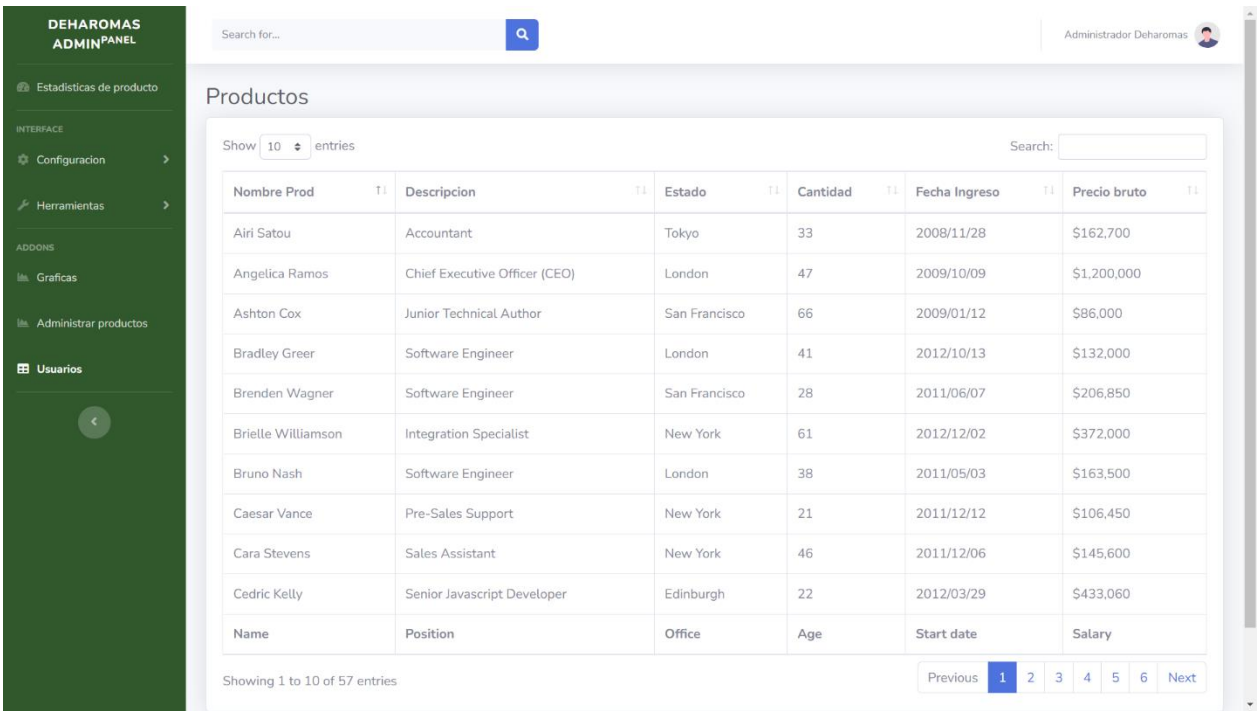

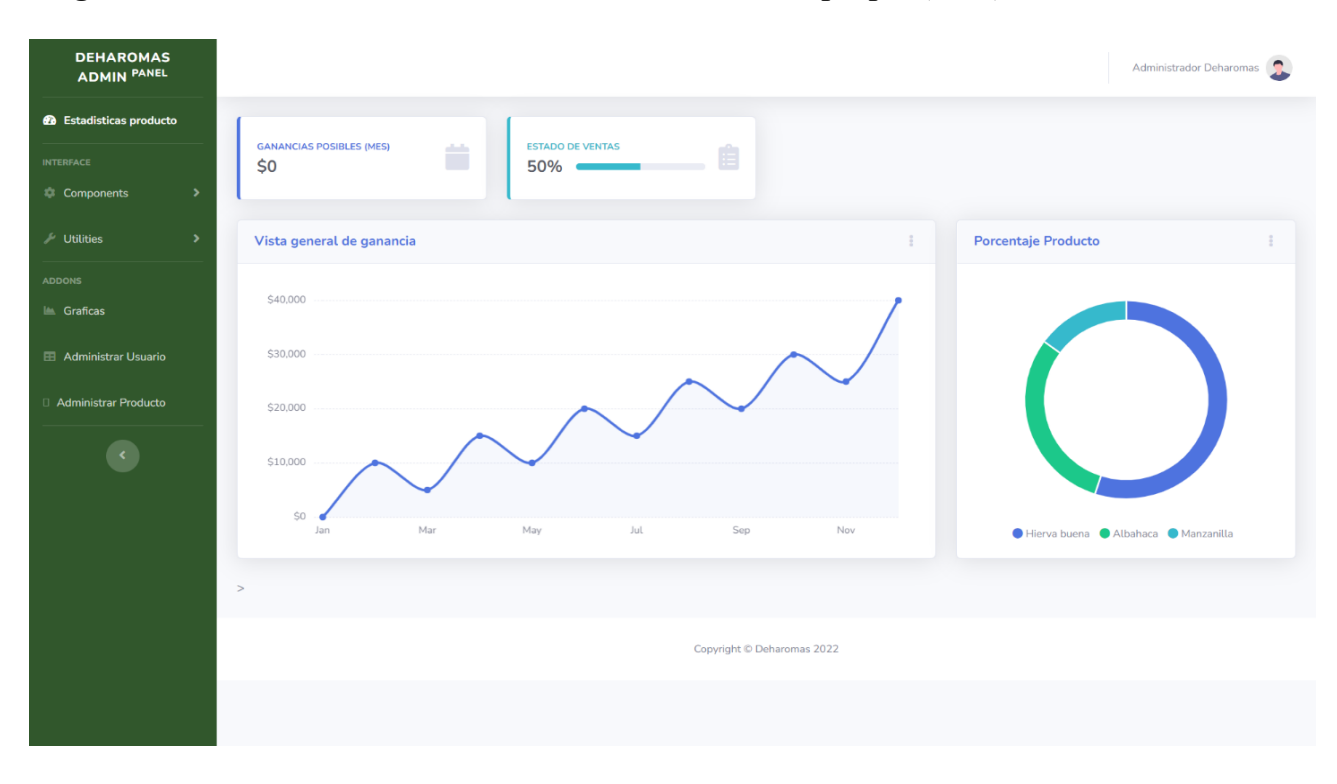

Figura 8. Panel de herramientas administrador. Autoría propia (2022)

Figura 9. Estadística de ventas. Autoría propia (2022)

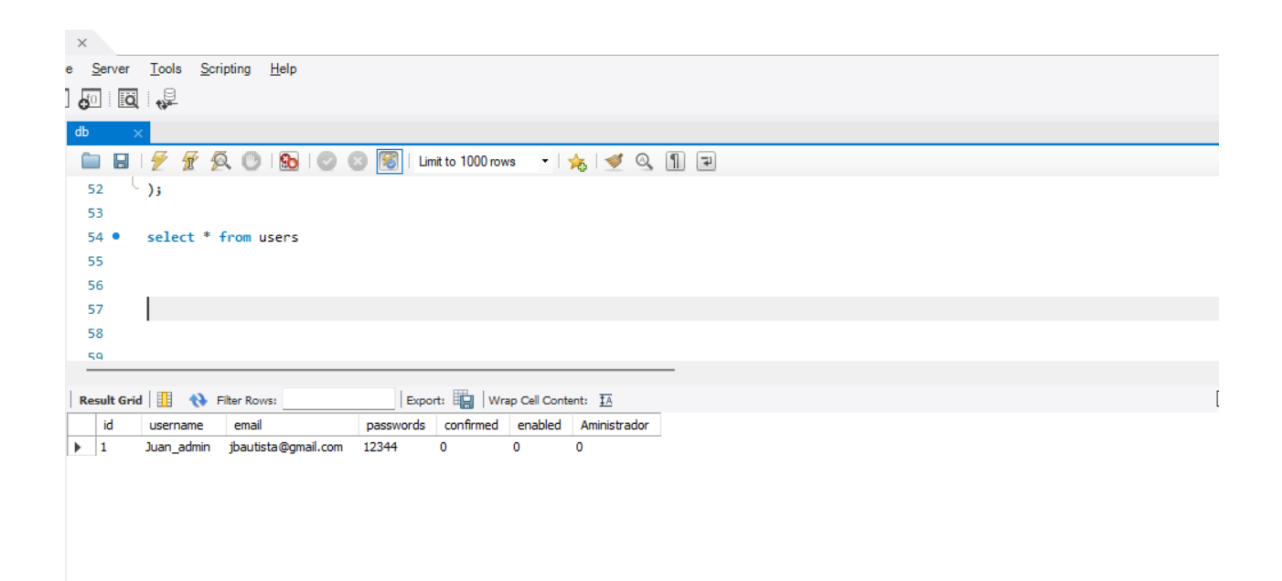

Figura 10. Registro de usuario. Autoría propia (2022)

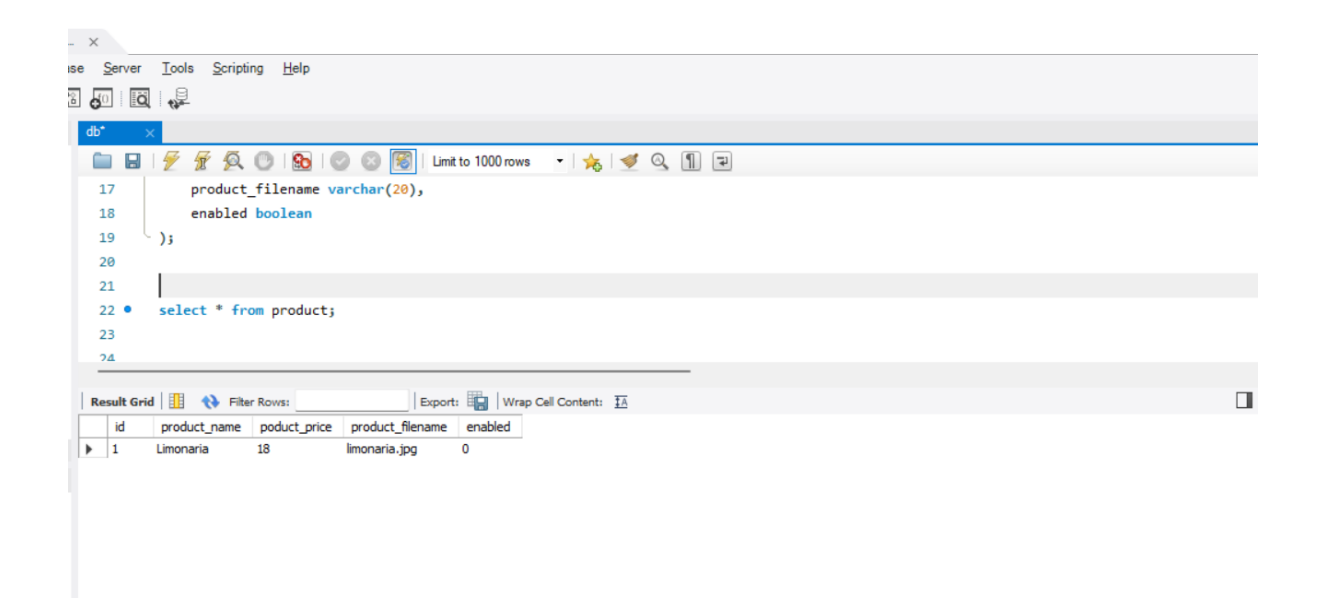

### Figura 11. Registro de productos. Autoría propia (2022)

#### 5.3.2 Interfaces de entrada

Para el ingreso de datos en una aplicación de software, hay que tener en cuenta los denominados periféricos de entrada y salida, estos son los artículos que principalmente le permiten al usuario ingresar los datos en la aplicación para ser procesados por el servidor, Suarez(2010): […]Los periféricos de entrada y salida son llamados respectivamente como unidades de entrada y salida….estos son los dispositivo que permiten introducir los datos en el ordenados[…] o para enviar los resultados de manera que sean percibidos por nuestros sentidos. (p.9). Dicho esto, se tiene en cuenta dos tipos de interfaces que hacen referencia al software y al Hardware

a. Software

*i.Log-in (Cliente-Administrador).* Esta es la interfaz gráfica de inicio, una vez que el usuario ingresa a la URL, el paso principal es Registrarse en la aplicación y para poder realizar el proceso de compra de productos

*ii.Buscar productos.* Esta es una sección de la página principal de la tienda que le permite al usuario conocer todos los productos comercializados por la empresa Deharomas

*iii.Estadísticas*. Este es uno de los principales requerimientos del cliente, el desea conocer a detalle cómo se comercializan sus productos y los clientes que lo encargan

*iv.Modificar* productos. Para poder estar a la vanguardia con su competencia el administrador solicitó poder editar los productos que se muestran en la aplicación teniendo en cuenta la sección de Estadísticas

## b. Hardware

*i.Mouse.* Teniendo en cuenta lo mencionado anteriormente esta es una interfaz de entrada ya que le permite al usuario establecer una comunicación con el navegador y posteriormente con la aplicación permitiendo acceder a las funciones desarrolladas

*ii.Teclado.* Esta es otra interfaz de entrada, el software es un aplicativo de compra y gestión, es fundamental contar con este periférico, ya que será el encargado de ingresar toda la información del usuario

### 5.3.3 Interfaces de Salida

a. De la aplicación

*i.Log-in (Cliente-Administrador)*. Esta sección es un elemento de salida de información, cuando dentro del sistema se ingresan los datos de acceso, la aplicación se encargará de dar una respuesta, esta puede ser, dejando que se ingrese la información del usuario o indicándole que los datos ingresados no son correctos.

*ii estadísticas.* Esta interfaz se define como interfaz de salida, ya que cuando el administrador genera is informes la aplicación generará una respuesta indicándole el comportamiento de las ventas y demás datos

*iiiPago*. Dado que el usuario cliente puede comprar productos el sistema de pago le retornara un reporte que se muestra en pantalla indicándole los datos respectivos al pago

### b. Hardware

*i.Pantalla.* Es una interfaz de salida ya que como bien sabemos es la única forma en la que puede ser visualizado una aplicación

*ii.Impresora.* Aunque no es un elemento que sea utilizado al usar mi aplicación, es una interfaz de salida ya que le permite al usuario conseguir información de manera física como por ejemplo algún documento

#### Capítulo 6. Implementación

#### 6.1 Plataforma de Desarrollo

## 6.1.1 Lenguajes de programación. a. JavaScript

Para poder crear una aplicación en la web es necesario hacer uso de JavaScript que facilita crear funciones lógicas en la web, y permite desarrollar sitios web dinámicos, es orientado a objetos y dentro del proyecto se desenvuelve como lenguaje Front-end

### b. PHP

Es uno de los lenguajes de programación más utilizados en la web, y al igual que JavaScript, está completamente orientado al desarrollo de aplicaciones web, PHP puede implementarse código HTML, y gracias a esto es utilizado dentro del proyecto, ya que permite crear una comunicación certera con el servidor, decidí utilizar este lenguaje ya que es más seguro en mi opinión

## 6.1.2 Frameworks a. NodeJS

Es un complemento para JavaScript que permite ejecutar este lenguaje de programación en el lado del servidor, se implementa mediante eventos para desarrollar aplicaciones escalables, tal y como esta aplicación, dentro de esta aplicación se usó Node para poder crear una conexión con la base de datos al momento del Log-in

#### b.Boostrap

Este es un framework que simplifica el tedioso código css, brinda diferentes plantillas que pueden ser utilizadas para ganar tiempo al crear las interfaces graficas

### 6.1.3 Librerías Utilizadas

#### a. Express

Es un modulo de Node JS que permite al usuario crear servidores y poder utilizar javaScript en el lado del servidor, pudiendo crear conexiones con bases de datos

#### b. Morgan

Es un midleware que permite enviar solicitudes HTTP, permite registrar requests junto con otro tipo de información dependiendo de su configuración es muy útil en la depuración de código web

### c. Datetime

El modulo permite acceso a clases para poder manipular fechas y hora. Su implementación permite operaciones aritméticas con fechas y horas, pero su principal objetivo es extraer campos de forma eficiente para su manipulación

#### d. Marlupsafe

Es un objeto de texto que escapa los caracteres, es utilizado en código de maquetación, los caracteres tiene diferentes significados especiales que se reemplazan para que se muestren los caracteres reales. Esto mitiga los ataques de inyección lo que significa que le da seguridad al usuario

## 6.1.4 Editor de Código. a. Visual Studio Code.

Este es uno de los editores de código más utilizados por los desarrolladores, es gratuito de código abierto, lo que lo hace ser el mejores su personalización del entorno y extensiones que

simplifican el desarrollo y soporta control del código con git. Fue el editor escogido principalmente por su facilidad al implementar herramientas

### 6.2 Base de Datos o Almacenamiento

Para la aplicación la base de datos fue desarrollada en MySQL es un sistema gestor de base de datos relacionales, las bases de datos de tipo SQL son las más utilizadas del mundo por proyectos de alto perfil, tiene como característica ser de Código abierto, como bien sabemos las bases de datos son un componente fundamental en el desarrollo de software. Las bases de datos SQL se compone de tablas e índices que las relacionan

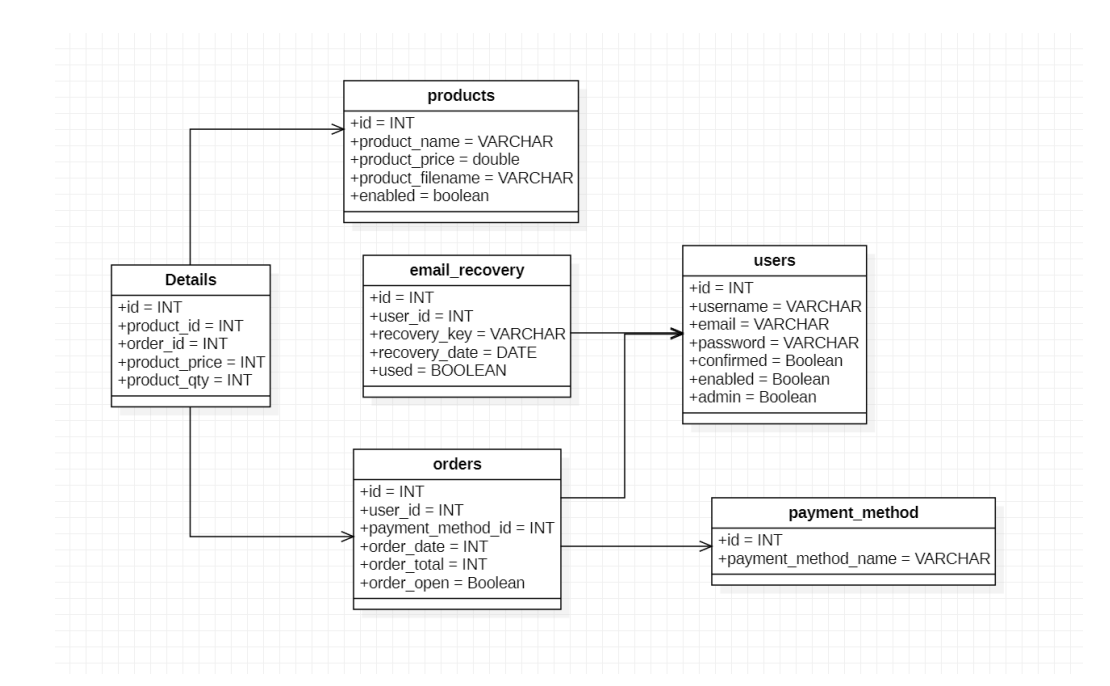

Figura 10. Autoría propia (2022)

### 6.3 Infraestructura de Hardware y redes

El desarrollo de este sistema de ventas y administración se culminó gracias al uso de los siguientes recursos de Software y Hardware

## 6.3.1 Software

a. MySQL Workbench

b.Visual Studio Code

c. XAMPP

- d. JavaScript
- e. NodeJS
- f. Star UML
- g. Live Server
- h. Bootstrap

#### 6.3.2 Hardware

Las características del equipo usado para el desarrollo de este sistema son las siguientes

- a. CPU Ryzen 5 4500u
- b. GPU Radeon Graphics
- c. RAM DDR4 8 GB 2600mhz
- d. Placa madre Hp Pavilion

## 6.3.3 Red

Se hizo uso de una conexión inalámbrica wifi con uso intermitente de RJ45, con una capacidad

de red de 50MB de bajada y 20MB de subida

## Capítulo 7. Pruebas de Software

### 7.1 Pruebas de Software

En este capítulo se describirán todas las pruebas con respecto a cada uno de los estándares de calidad de software, son pruebas que están anteriormente definidas, mediante tablas que permiten identificar los aspectos a mejorar del sistema, a su vez corregir cualquier tipo de problema para el correcto despliegue del sistema

*Tabla 7*

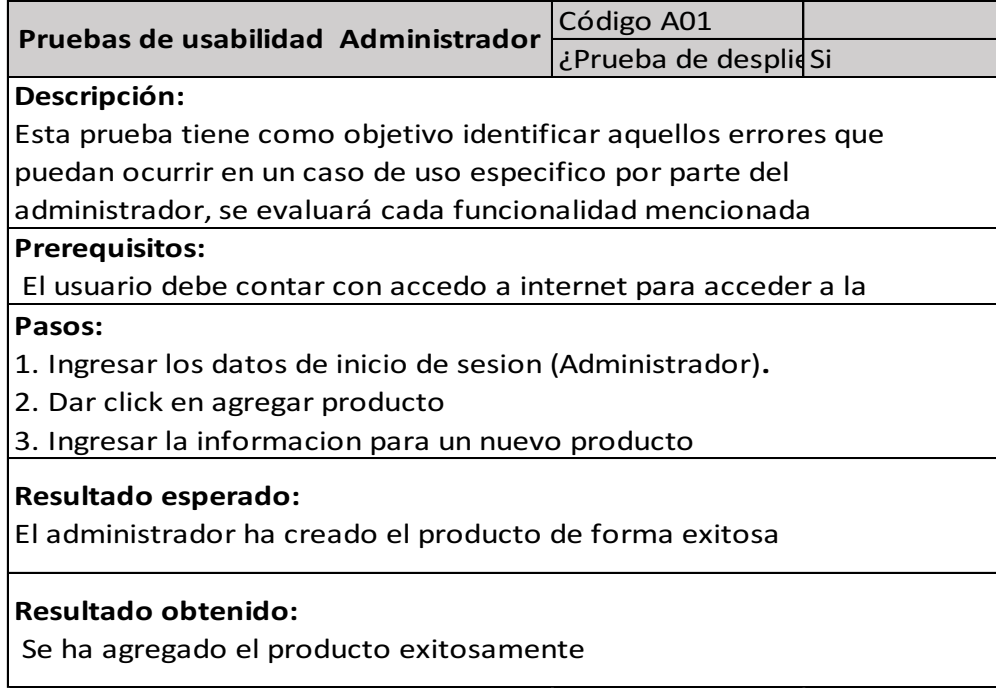

*Tabla 8*

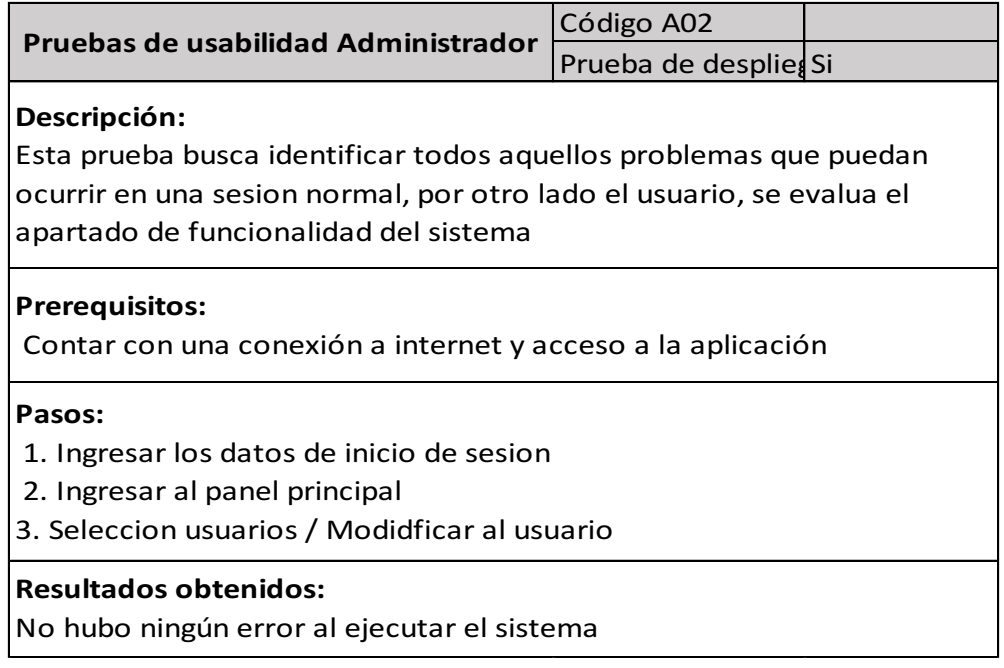

*Tabla 9*

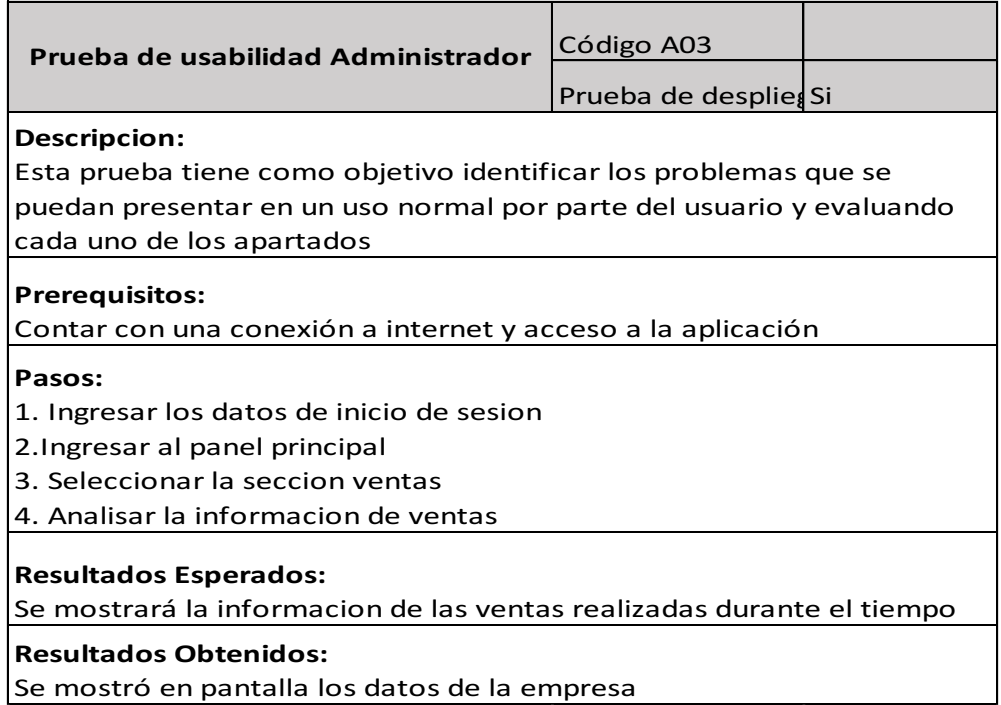

*Tabla 10*

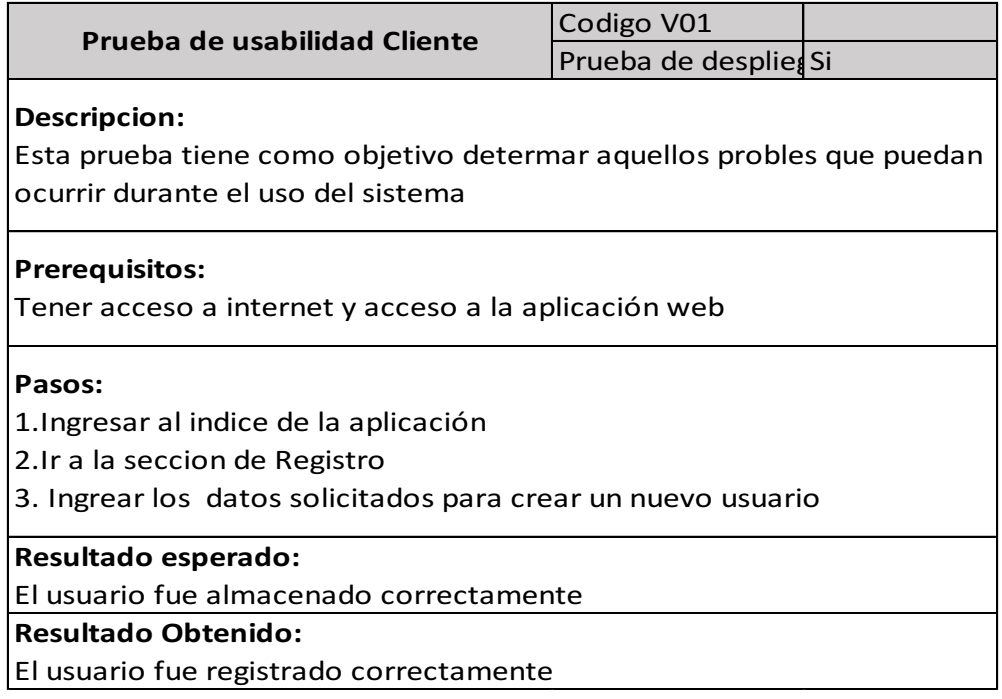

*Tabla 11.*

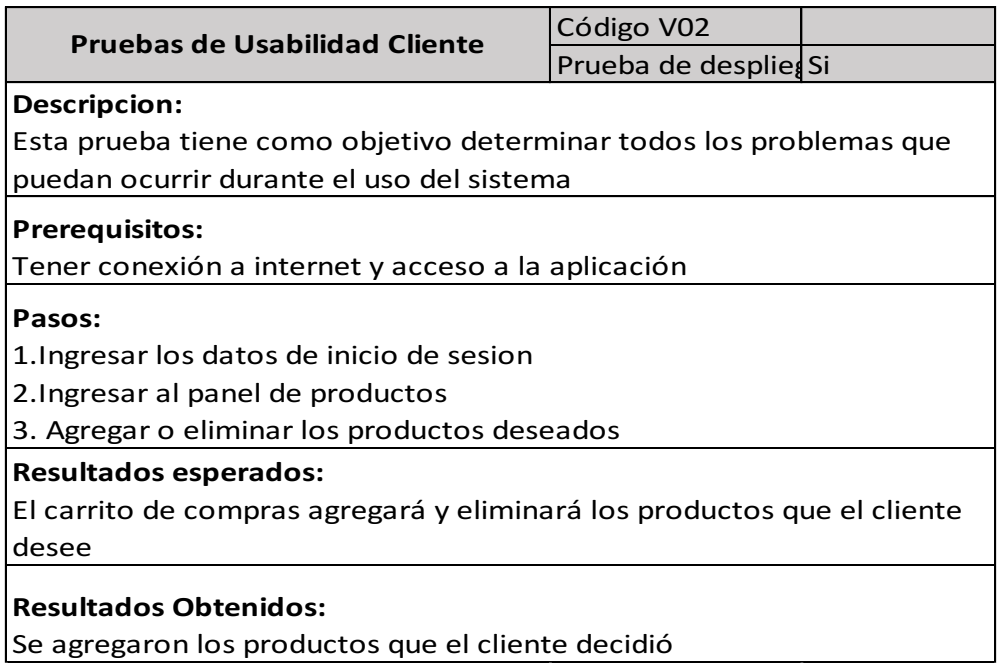

### 7.2 Pruebas de usabilidad.

Para poder evaluar la parte de usabilidad de este sistema se tomaron en cuenta los aspectos anteriormente mencionados: Debe ser un sistema de fácil uso y entendimiento, buen tiempo de respuesta, la paleta de diseños contemporáneos, todos estos aspectos se tienen en cuenta gracias a las distintas retroalimentaciones obtenidas durante las pruebas.

#### 7.2.1 Facilidad de aprendizaje

En base a las diferentes retroalimentaciones den las pruebas de software, podemos concluir que contamos con una interfaz de usuario sencilla e intuitiva para el usuario, no está saturada de información y cuenta con interfaces intuitivas permite ser utilizada con facilidad

#### 7.2.2 Tiempos de Respuesta

Es una parte importante del sistema, ya que el usuario debe tener la mejor experiencia utilizando nuestra aplicación, gracias al hosting utilizado los tiempos de respuesta del sitio web y de la base de datos es la adecuada

#### 7.2.3 Buena imagen y estética

En este caso es uno de los pilares importantes para el cliente y para mi como desarrollador, al ser una aplicación para venta de productos es importante contar con interfaces graficas cómodas y con diseños de vanguardia, gracias a un diseñador se pudo distribuir la información de forma correcta para tener un orden y no saturar al usuario de información y el uso de imágenes alusivas al negocio

7.2.4 Formulario y gráficos *Tabla 12.*

*Encuesta 1*

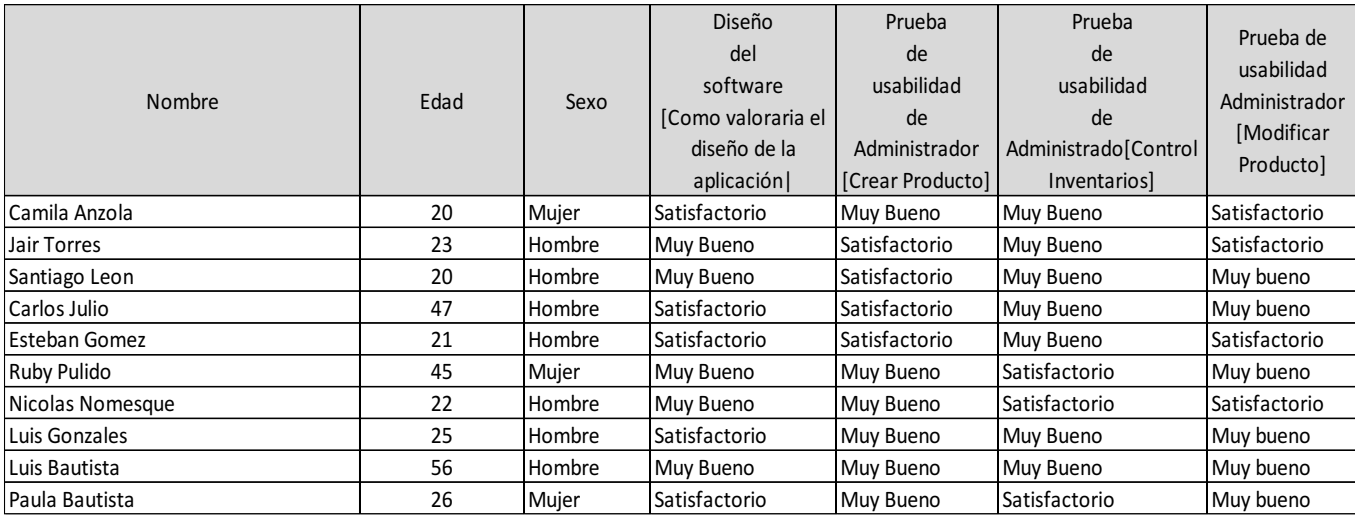

*Tabla 13.*

*Encuesta 1 parte 2*

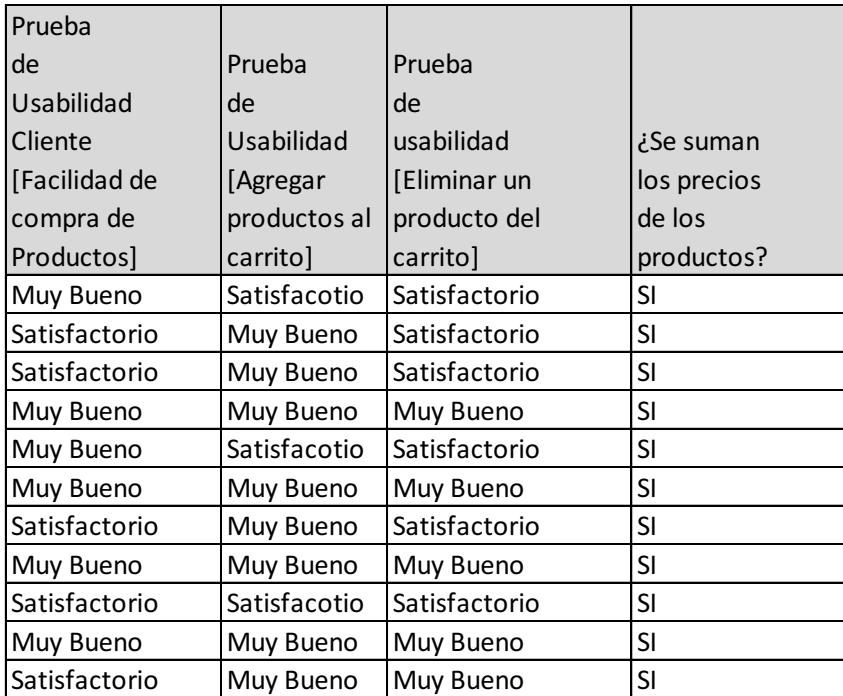

Nota. Autoría propia (2022)

## *Tabla 14*

## *Encuesta 1. Parte 3*

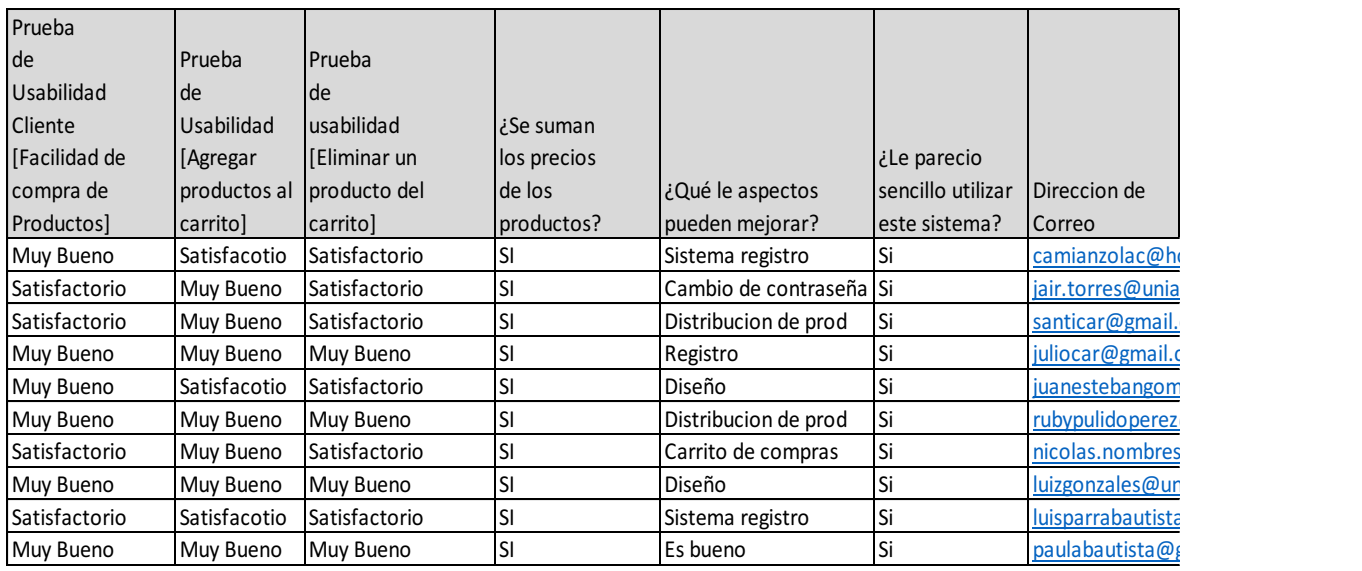

Nota. Autoría Propia (2022)

# En la siguiente sección se mostrará a nivel gráfico cada uno de los resultados de cada

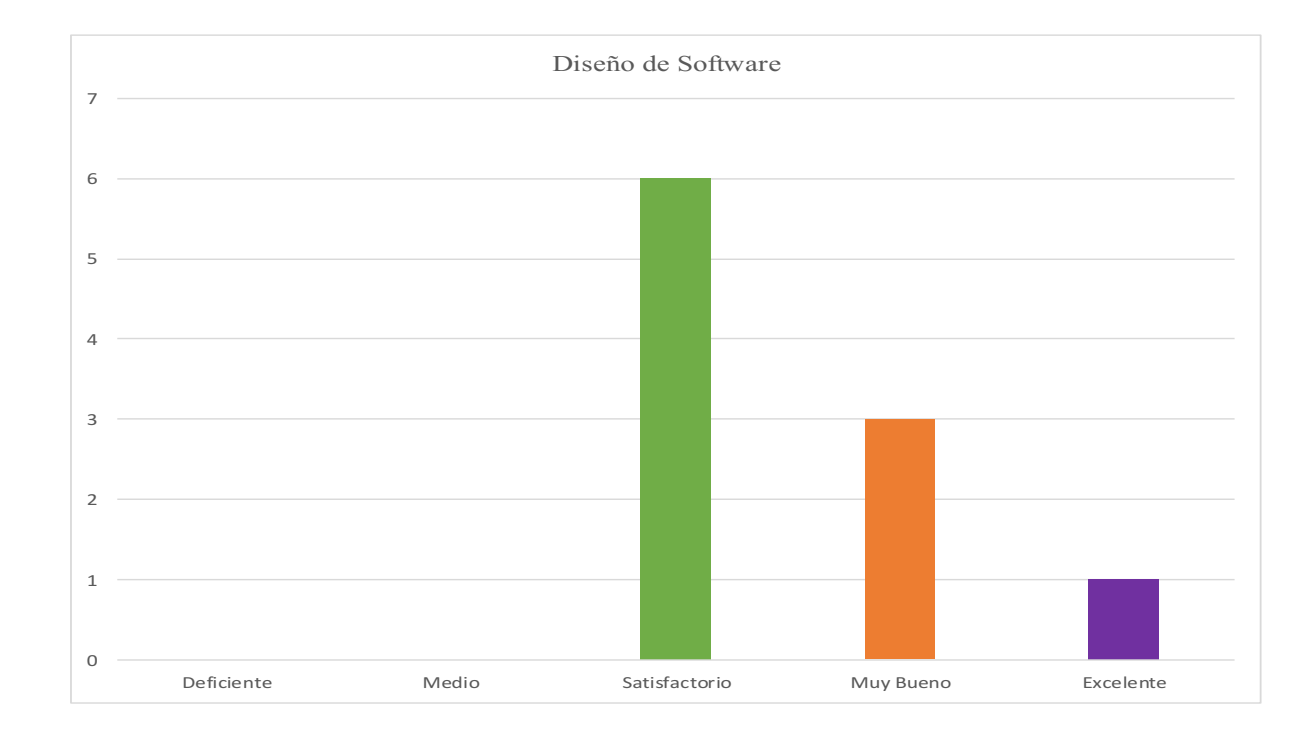

Resultados prueba de satisfacción de Diseño

## Figura 11. Estadística Diseño de software formulario Excel

Prueba de administrador

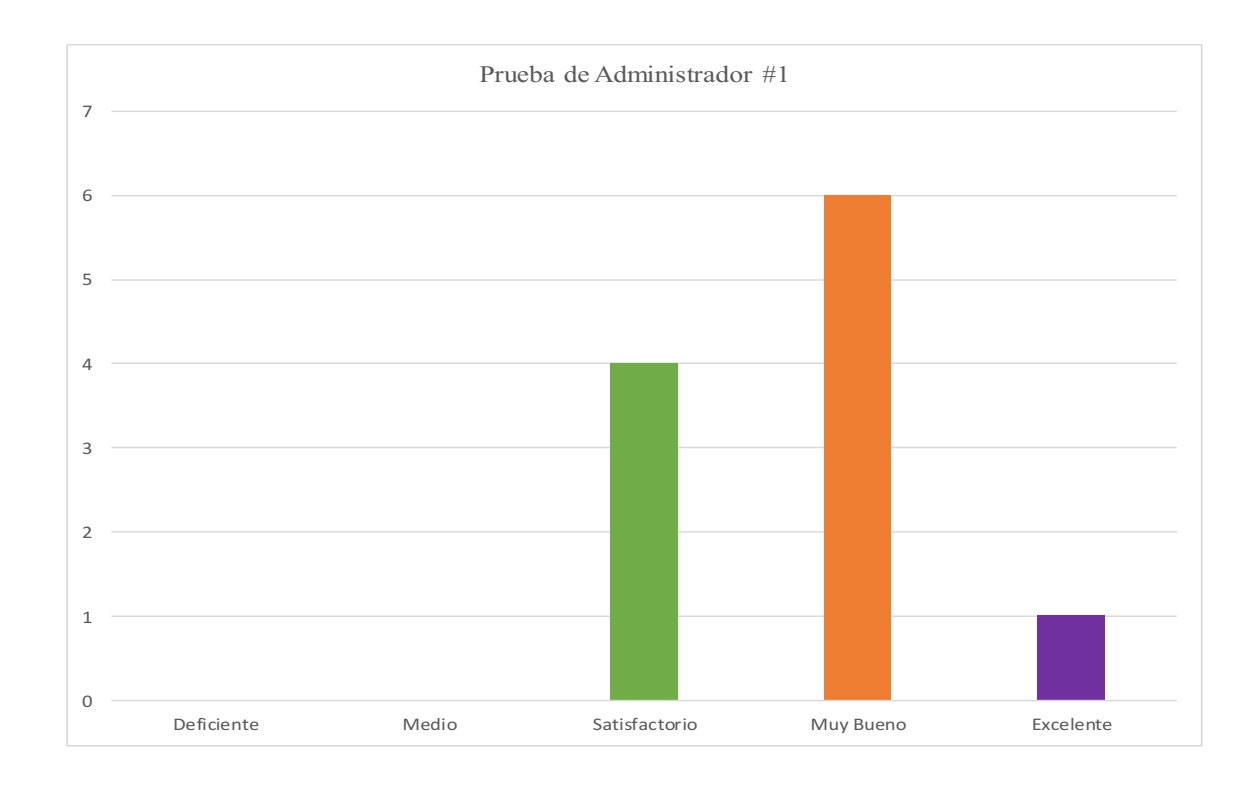

## Figura 12. Gráfico prueba de usabilidad Administrador. Autoría propia (2022)

Resultados prueba de Administrador Modificar producto

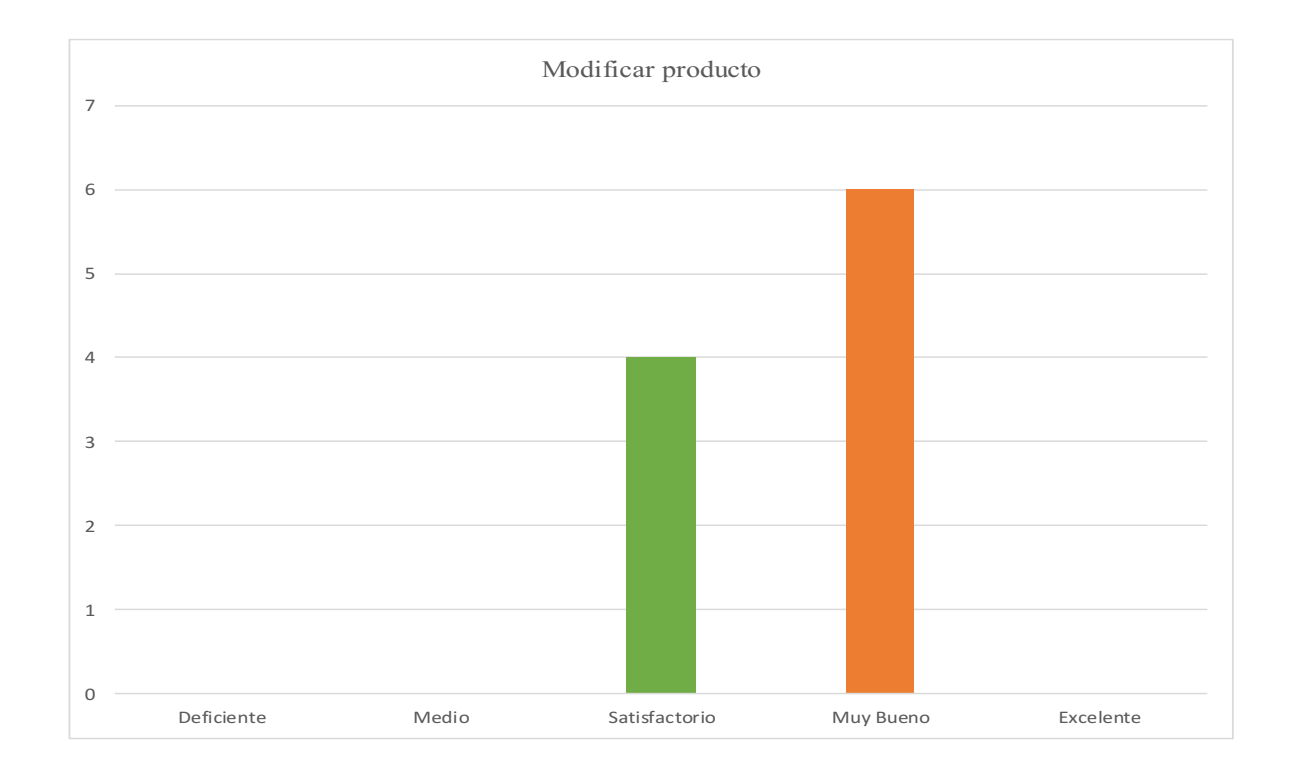

## Resultados prueba administrador Modificar producto

## Figura 13. Grafico prueba de usabilidad Administrador. Autoría propia (2022)

Resultados prueba Cliente, comprar producto

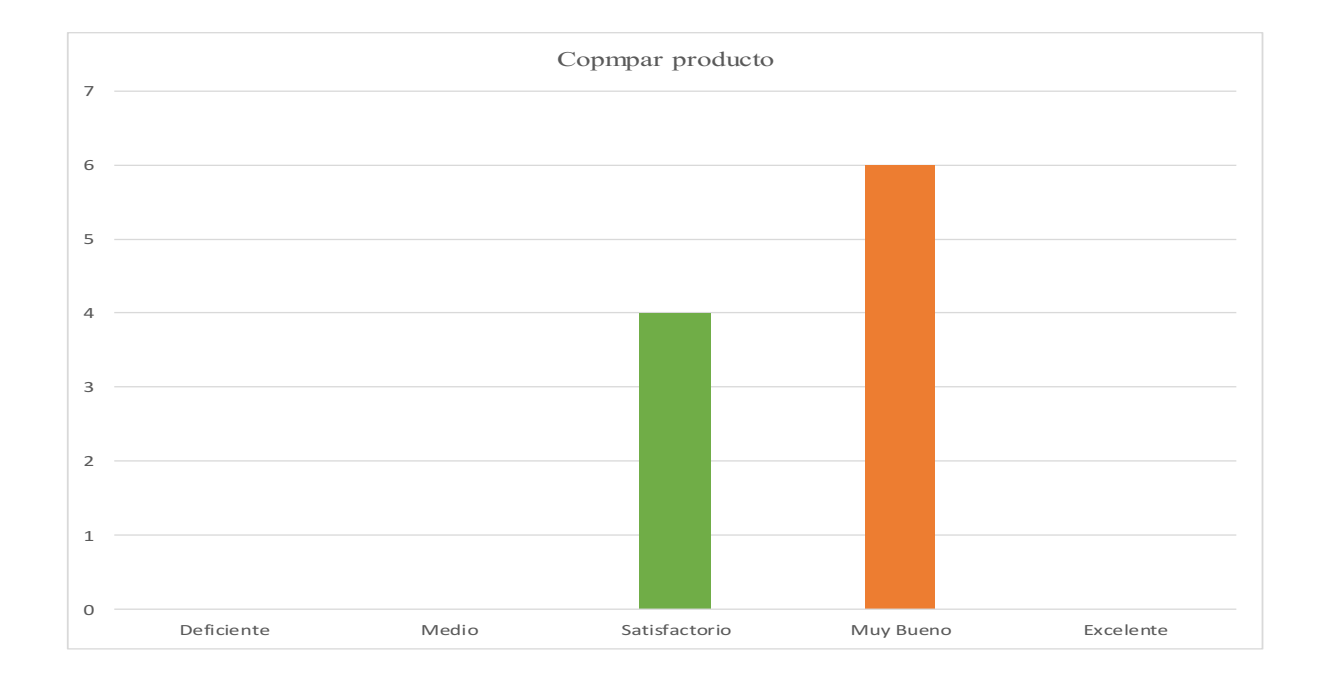

## Figura 14. Prueba cliente. Autoría propia (2022).

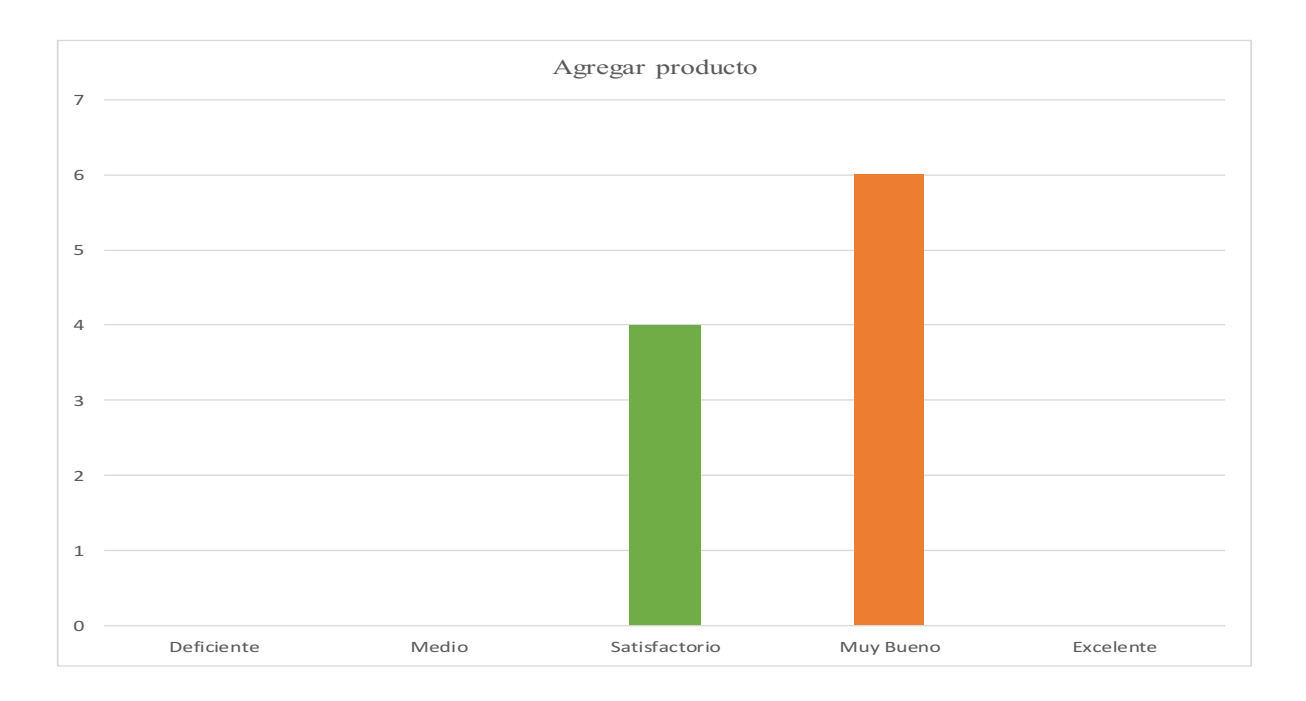

Prueba cliente Agregar producto

Figura 15. Prueba cliente. Autoría propia (2022)

Prueba cliente eliminar producto del carrito de compras

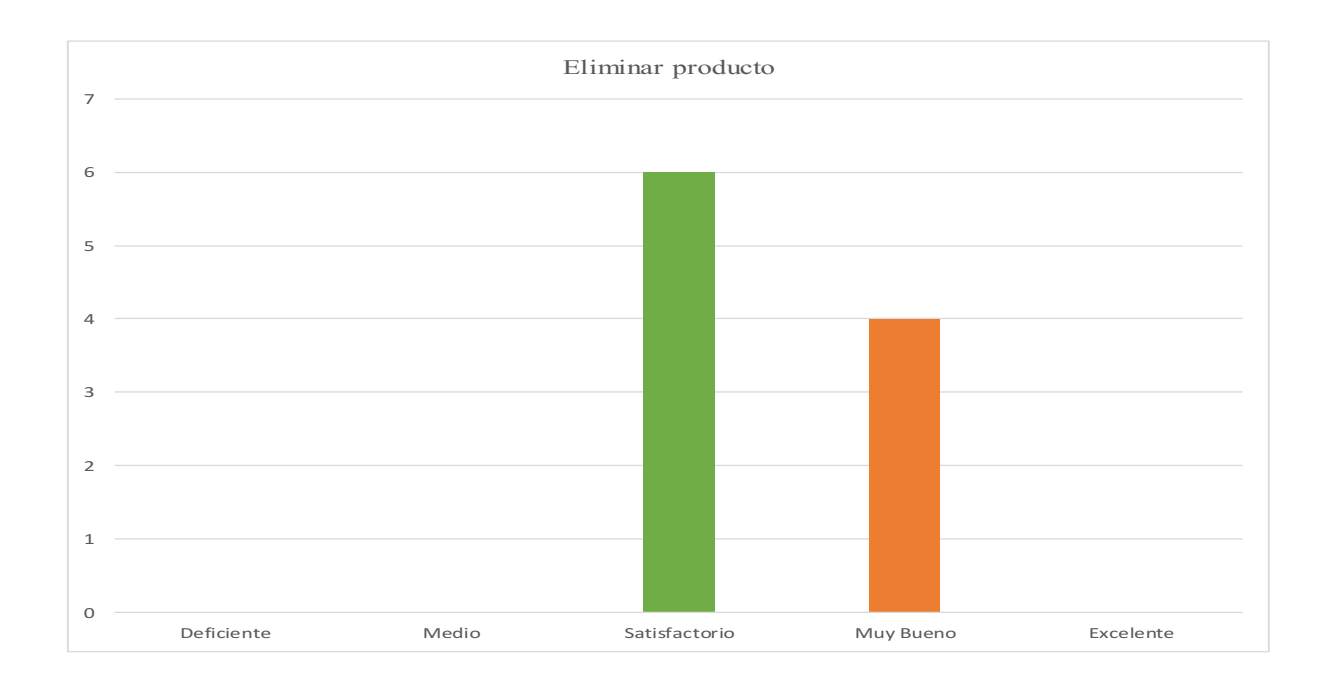

## Figura 16. Prueba cliente. Autoría propia (2022)

Prueba de registro de ventas en la base de datos

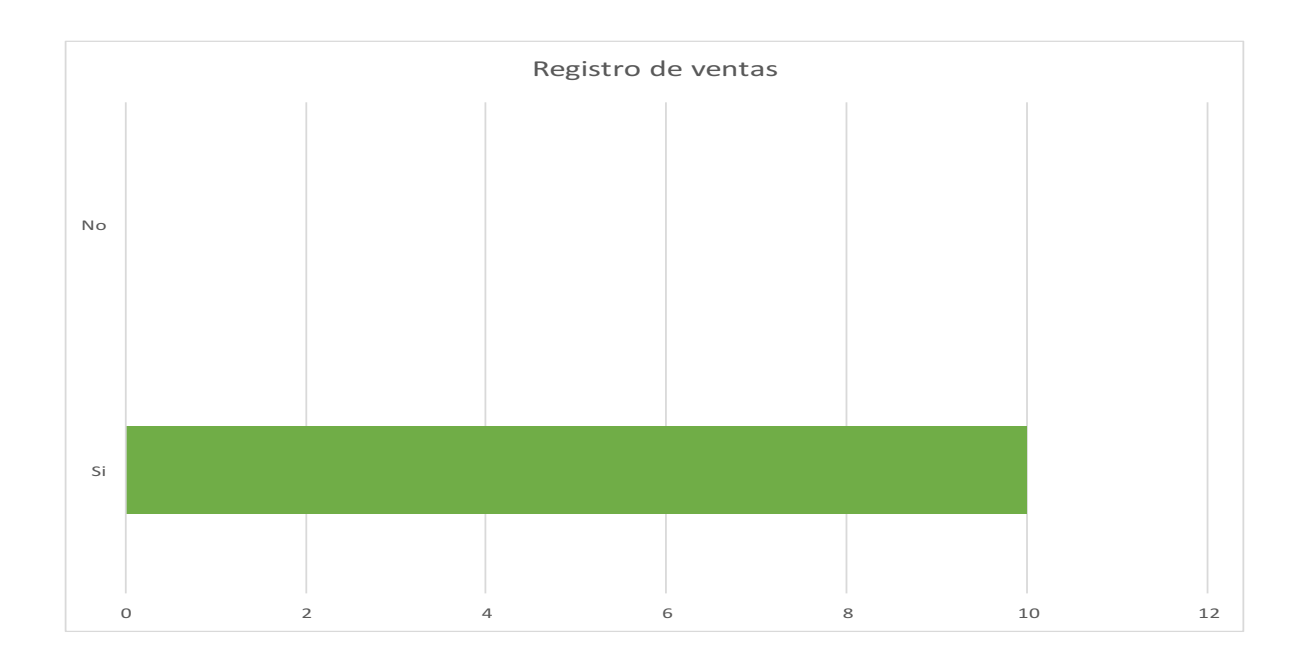
Figura 17. Estadísticas informes de usuario. (2022)

#### **Conclusiones**

Durante el desarrollo de este software para la digitalización de ventas de la empresa Deharomas , pude vivir la experiencia de desarrollar una aplicación de software desde cero, aplicando una metodología y cronograma de desarrollo, y usando todos los temas vistos durante mi carrera tecnológica, aplicándolos casi todos en su totalidad, me siento gratificado conmigo mismo y todo mi esfuerzo, puedo decir que cuento con la experiencia de haberme enfrentado en el desarrollo de una aplicación, contando con sus dificultades y complicaciones.

Por otro lado, considero que a nivel de cumplir con los requisitos del cliente se obtuvo un buen resultado, entregando tal cual el mismo lo solicito y aplicando cada uno de los cambios en cada iteración de la metodología, en base a las encuestas realizadas, en toda la aplicación tuvo una

buena recepción en el apartado del uso y de diseño, y a nivel personal y profesional es bastante gratificante las críticas recibidas por los usuarios.

## **Referencias**

Zumba, J (2018). Evolución de las Metodologías y modelos utilizados en el Desarrollo de Software. INNOVAR research Journal

Vázquez, R y Jhubel, F .(2014). *Diseño de un sistema basado en tecnología web para el control y gestión de venta de unidades móviles.* (Tesis de Pregrado, Universidad Nacional del centro de Perú). Recuperado de:<https://repositorio.uncp.edu.pe/handle/UNCP/1153>

Rojas, S. y Lilibeth L. (2020) *Aplicación web para la gestión de ventas de la empresa SAJOR.*  (Resis de pregrado, Universidad Nacional del centro de Perú)

Villada, J (2015). *Desarrollo y optimización de componentes de software para tareas administrativas de sistemas.* Barcelona: IC Editorial.

Tinoco, O, Rosales, O,. y Salas,J.(2010). *Criterios de selección de metodologías de desarrollo de software.* Industrial Data, 70-74.

Salhuana, A. (2019). *Aplicación web para la gestion de ventas de equipos informáticos en Technical Training Center .* (Tesis de pregrado, Universidad Inca Garcilaso DE LA Vega).

Recuperado de:<http://repositorio.uigv.edu.pe/handle/20.500.11818/5066>

Rivera, L y Zambrano, K (2019). *Desarrollo de aplicación web de facturación y control de servicio técnico para la empresa , masterelectronics.* (Tesis de pregrado, Universidad Politecnica Salesiana Ecuador). Recuperado de:<https://dspace.ups.edu.ec/handle/123456789/17808>

Patrice, C. (2018).*Python y Raspberry Pi*.Barcelona: Ediciones Eni

Lujan, C. (2016). *HTML, CSS, JAVASCRIPT crea tu web y apps con el estándar de desarrollo*  Madrid: Alfaomega

Ponce, D y Proaño, D (2012). *Analisis de diseño e implementacion de una aplicación web para el manejo de ventas de repuestos automotrices para "Guaranda Figueroa"*. (Tesis de pregrado, Universidad Politecnica Salesiana Ecuador). Recuperado de:

<https://dspace.ups.edu.ec/handle/123456789/1798>

Domingo, J. (2017). ¿Qué es node? OpenWebinars. Recuperado de: <https://openwebinars.net/blog/que%C2%ADes%C2%ADflask/>

Anexos

Manual de usuario

Manual técnico

Aplicación web para la venta y consulta de ventas y stock de productos para la empresa

DEHRAOMAS S.A.S

Manual de Usuario

Juan Manuel Bautista Pulido

Tabla de contenidos

## 1. INTRODUCCIÓN

La aplicación DEHAROMAS, está completamente diseñada para facilitar los procesos de venta y distribución de los diferentes productos, por otro lado, el administrador cuenta con varias funcionalidades que le permiten controlar la distribución de sus productos, usuarios y los mismos productos

Dentro de la aplicación existen dos tipos de usuarios: USUARIO CLIENTE, USUARIO ADMINISTRADOR

## 2. Entrada al sistema

Para poder acceder la aplicación el usuario debe tener sus datos registrados dentro de la base de datos (Nombre, email y contraseña)

## IMPORTANTE:

En caso de que el usuario no se haya registrado dentro de la base de datos podrá hacer el registro dentro de la aplicación

## 2.1.Portal de entrada (usuarios: Cliente/Administrador)

Para poder acceder a la aplicación se utilizará el siguiente enlace: Local Server

Al dar click en la url se podrá ver el panel de entrada a la aplicación desde donde se puede acceder a la aplicación con sus datos anteriormente registrados en la base de datos y acceder a la aplicación web

## Interfaz:

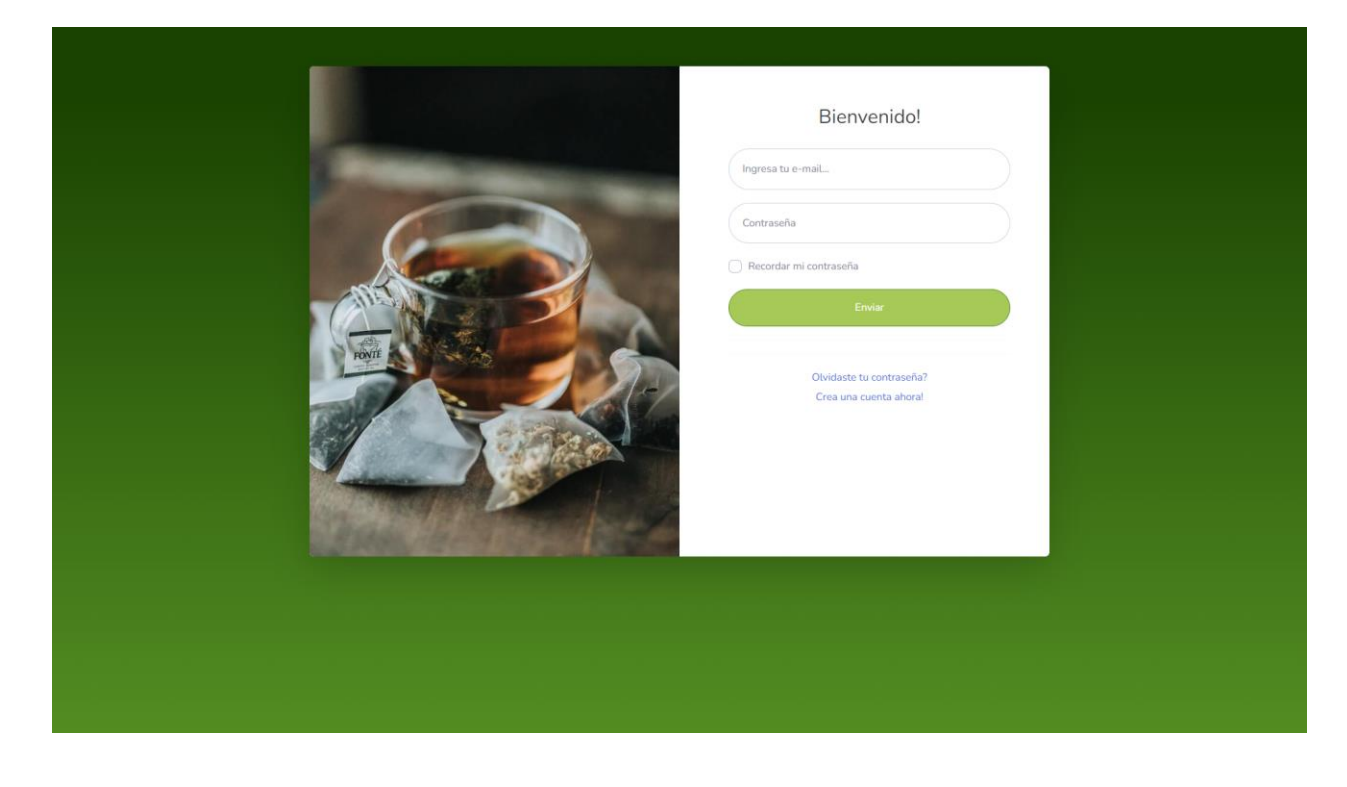

ACCEDER: Una vez que el usuario haya ingresado el usuario y contraseña, pulsar el botón, para poder acceder ya sea al módulo de cliente o de administrador

#### 2.1.1. Registro de nuevo usuario

Este es un apartado para todos los nuevos clientes que desean acceder al sistema, pero que aun no se han registrado en el sistema, los nuevos clientes ingresarán todos sus datos para poder quedar registrados dentro de la base de datos, una vez registrados los datos el cliente será redireccionado al panel principal

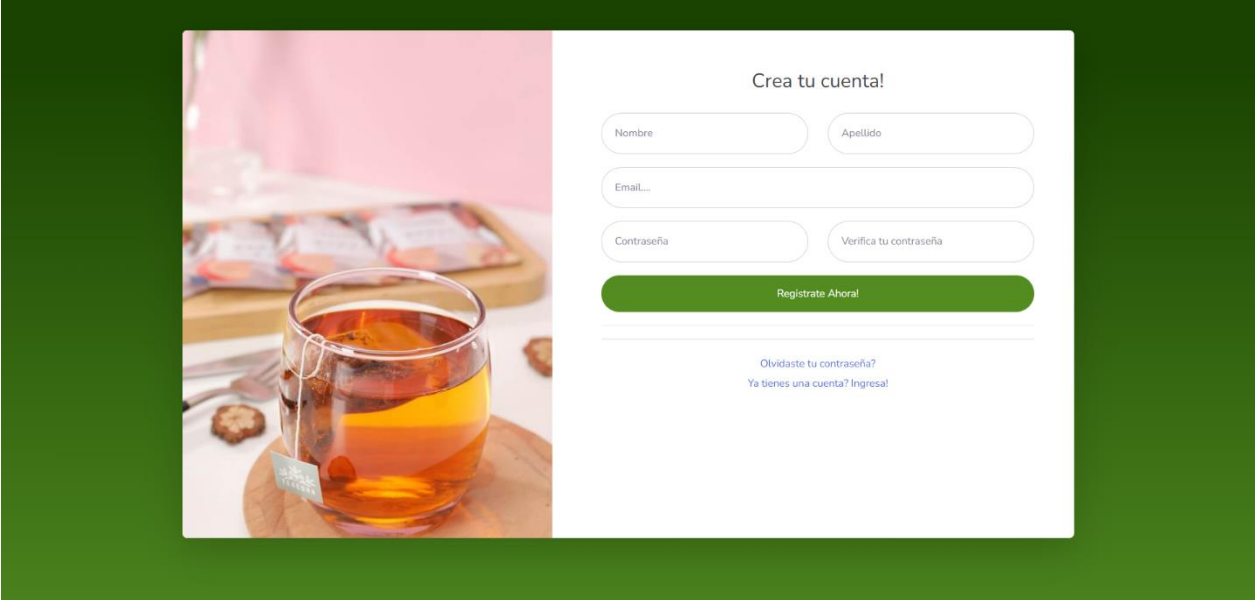

 IMPORTANTE: Recuerda que el usuario que no encuentra registrado no puede comprar ningún producto de ningún tipo

## 2.1.2. Panel principal (Cliente, Administrador)

Estos serán los paneles principales de los clientes de dos tipos con los que contará el sistema, el cliente será redireccionado al panel principal de cliente y el administrador será redireccionado al panel de administración donde se desplegarán funcionalidades diferentes para los dos tipos de usuarios

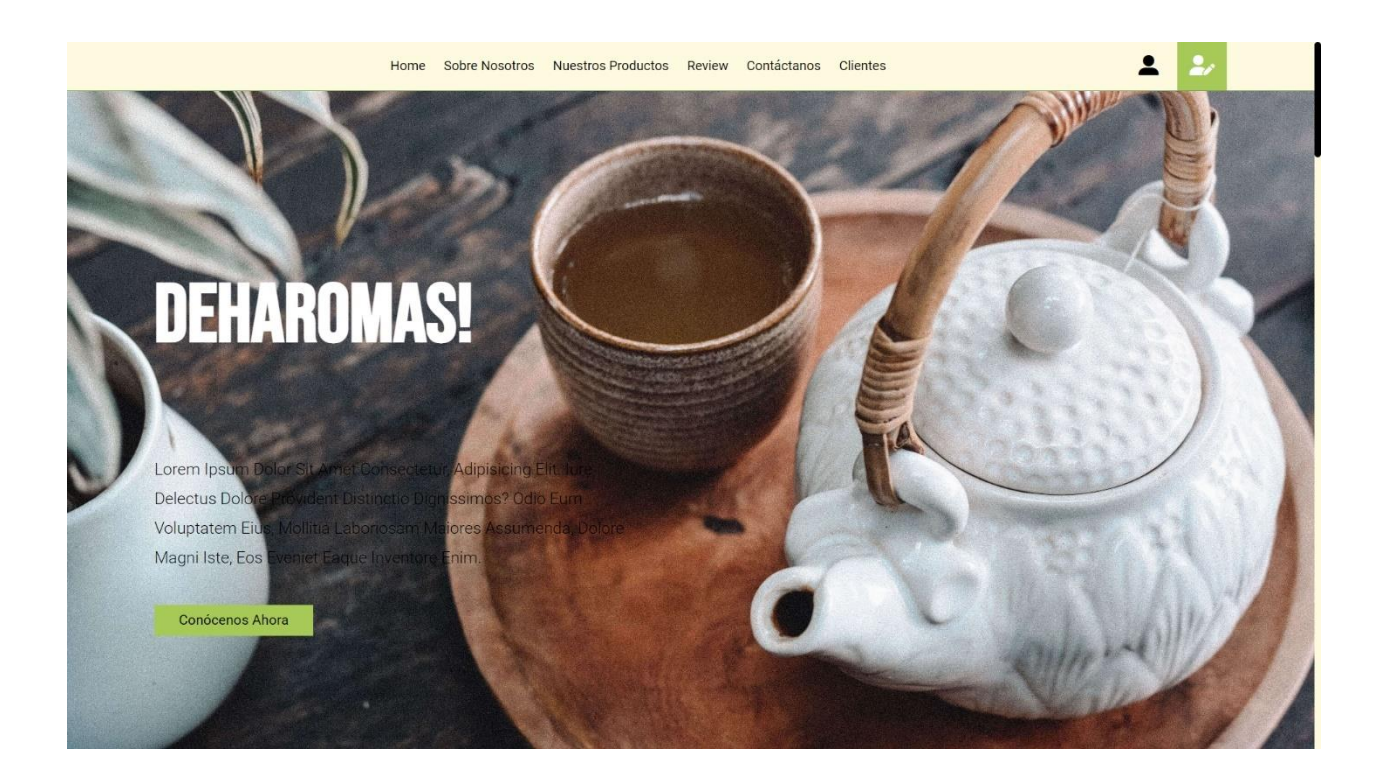

IMPORTANTE: El sistema registrará automáticamente al usuario cliente y administrador, es un proceso condicional dependiendo del E-mail registrado para administrador

Por otro lado, este es el panel de administrador que se mostrará cuando el usuario que ingrese sea de tipo administrador

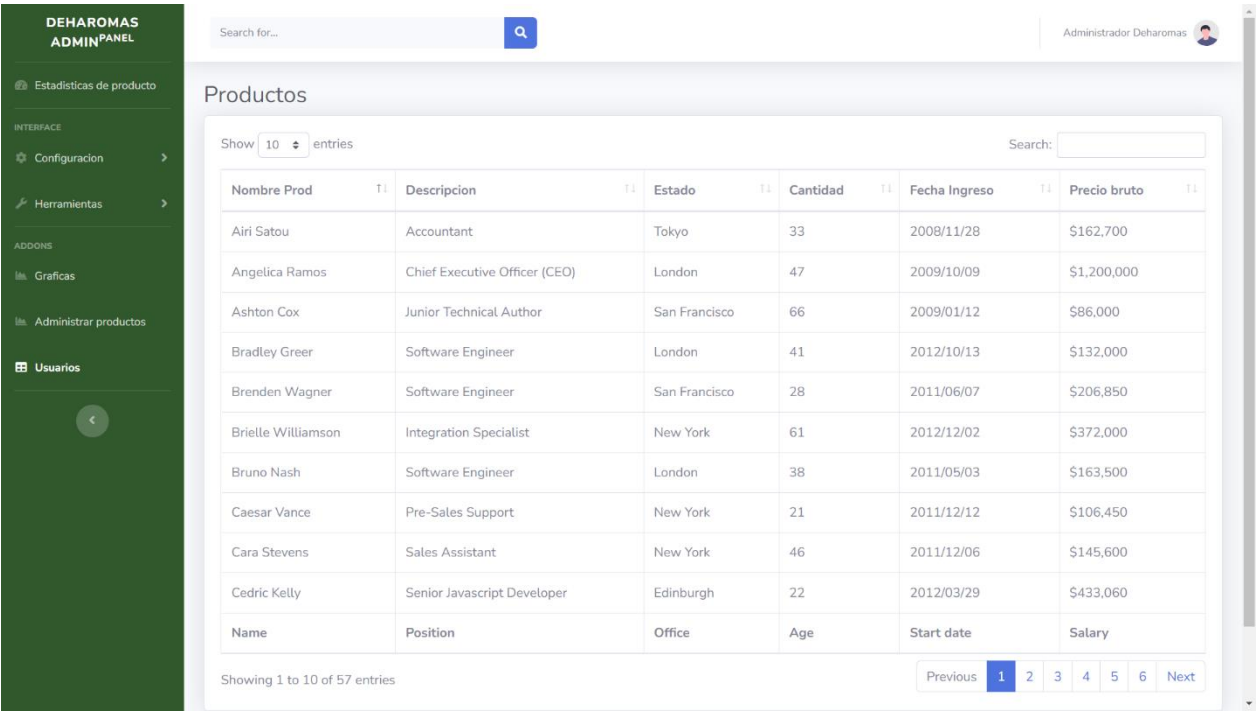

Se muestran todas las funcionalidades de tipo admin para el usuario, permite ver los productos y su estado, por otro lado, el cliente verá información variada con respecto a los productos y la cadena de producción de la empresa, para que el usuario se interese con comprar nuestros productos.

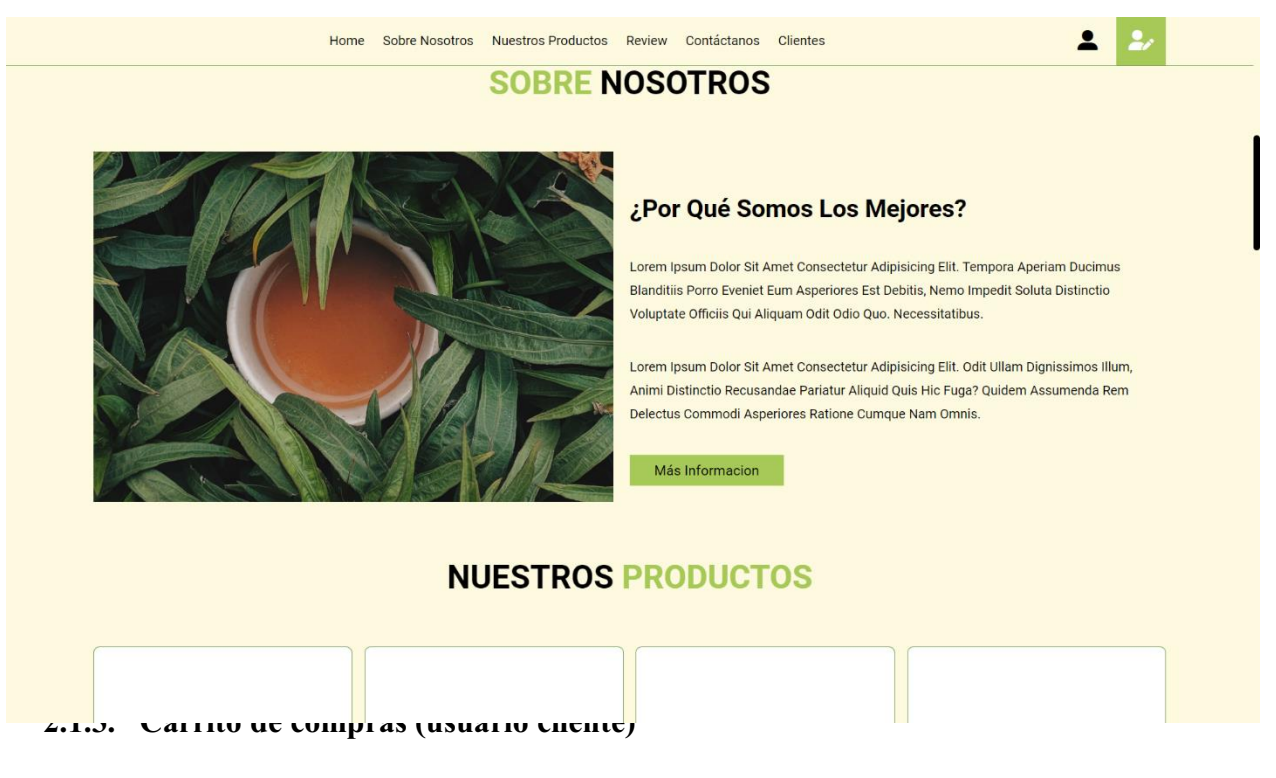

También el tipo de usuario cliente tendrá una vista con diseño de vanguardia para que

pueda ver los productos ofrecidos por la empresa

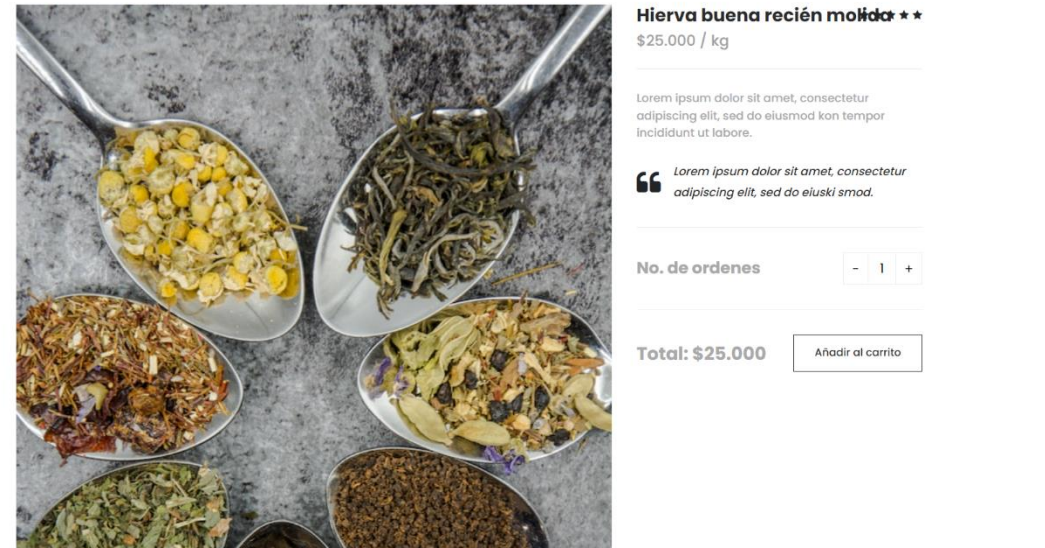

## Apartados:

Seleccionar producto: El cliente tiene la opción de escoger el producto que mas le guste de todo el catálogo ofrecido

Botón vaciar carrito: Este botón tiene la funcionalidad para eliminar todos los productos que el cliente agrego anteriormente al carrito de compras

Botón finalizar y comprar: Al momento en el que el cliente ya agregó todos los productos que desea comprar se redireccionará al API de pagos que permite culminar la compra, se solicitarán sus datos personales para poder realizar el despacho del producto

## 2.14 Información de Venta

Una vez que el cliente haya culminado su venta, el administrador podrá ver como la información será actualizada en su panel de administración, allí el cliente podrá ver el producto y el nombre del cliente que realizó la compra

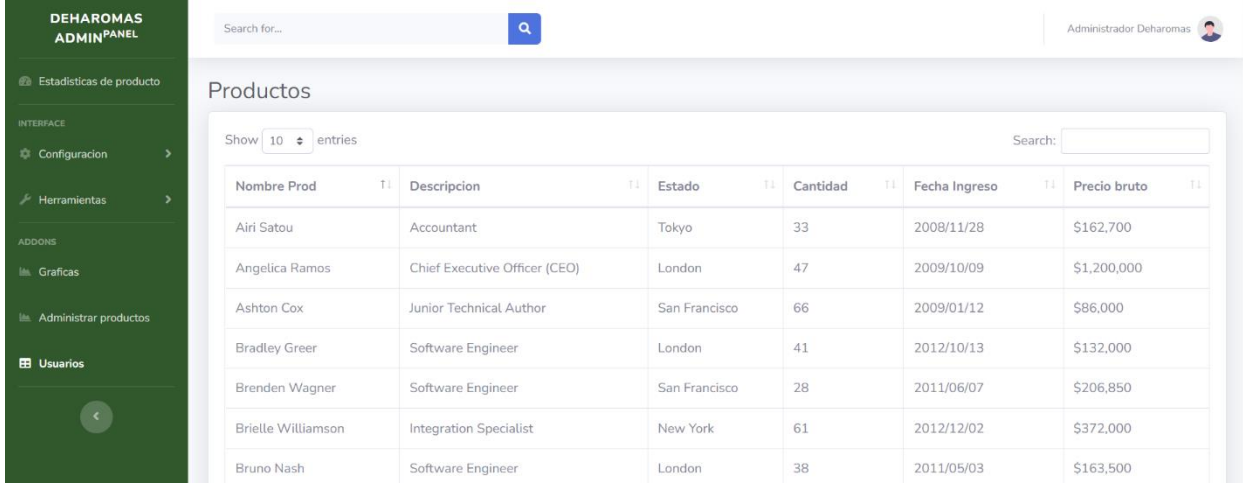

# JUAN MANUEL BAUTISTA PULIDO

CODIGO 2220201020

# INVENTARIOS PARA LA EMPRESA (DEHAROMAS)

MANUAL TECNICO

APLICACIÓN WEB PARA EL CONTROL DE VENTAS Y GESTION DE

UNIVERSITARIA AGUSTINIANA FACULTAD DE INGIENERIA TECNOLOGIA EN DESARROLLO DE SOFTWARE BOGOTA D.C NOVIEMBRE

2022

MANUAL TÉCNICO

# APLICACIÓN WEB PARA EL CONTROL Y REGISTRO DE VENTAS, CONSULTA DE REPORTE GRAFICO E INVENTARIO PARA LA EMPRESA

(DEHAROMAS)

JUAN MANUEL BAUTISTA PULID

CODIGO: 2220201020

# TRABAJO DE GRADO CON EL PROPOSITO

## DE OPTAR EL TITULO DE TECNOLOGIA EN

## DESARROLLO DE SOFTWARE

## UNIVERSITARIA AGUSTINIANA

#### FACULTAD DE INGIENERIA

## TECNOLOGIA EN DESARROLLO DE SOFTWARE

## BOGOTÁ D.C NOVIEMBRE

## 2022

## **Objetivos**

Esta sección tiene como propósito brindar información necesaria para la instalación y configuración para el aplicativo

Específicos:

- Representar la funcionalidad técnica de la estructura, diseño y definición de la aplicación
- Definir de forma clara todo el procedimiento de instalación de la aplicación
- Detallar las especificaciones de los requerimientos de Hardware y Software necesarios para la instalación de la aplicación
- Describir las herramientas necesarias para el diseño y mantenimiento del prototipo

## INTRODUCCION

Este manual describe cada uno de los requerimientos y las tecnologías utilizadas para el desarrollo de esta aplicación web. Es de resaltar que este manual hace mención a todas las especificaciones mínimas de hardware y software para el correcto funcionamiento de la aplicación

# 1. REQUERIMIENTOS TECNIVOS

## REQUERIMIENTOS MINIMOS DE HARDWARE:

- Procesador: CPU Intel i5 5200U
- Memoria RAM: 4 GB DDR4 mínimo
- Disco duro: 500gb

# REQUERIMIENTOS MINIMOS DE SOFTWARE

- Conexión a internet mínimo 3mb
- Sistema Operativo: Windows /XP/Vista/10/11
- 2. HERRAMIENTAS UTILIZADAS PARA EL DESARROLLO

#### 2.1.Node JS

Es una librería de JavaScript y permite compilar código JavaScript del lado del servidor, permitiendo disminuir los tiempos de desarrollo para la conexión con la base de datos

2.2.JavaScript

Es el lenguaje por defecto de los navegadores, le permite al usuario crear paginas web dinamicas

2.3.SQL

Es un lenguaje de bases de datos para el almacenamiento de información de sistemas de bases de datos relacionales, una de sus principales características es el manejo del algebra y el calculo relacional para efectuar consultas, para conseguir datos de manera sencilla, información de los datos y poder realizar datos en ellas

#### 3. CASOS DE USO

Para esta aplicación se van a definir los roles o tipo de usuario con los cuales el sistema interactúa de diferentes maneras

Administrador: Este tiene como labor administrar el inventario de producto, eliminar o modificar los productos, diferentes acciones sobre los datos de la base de datos

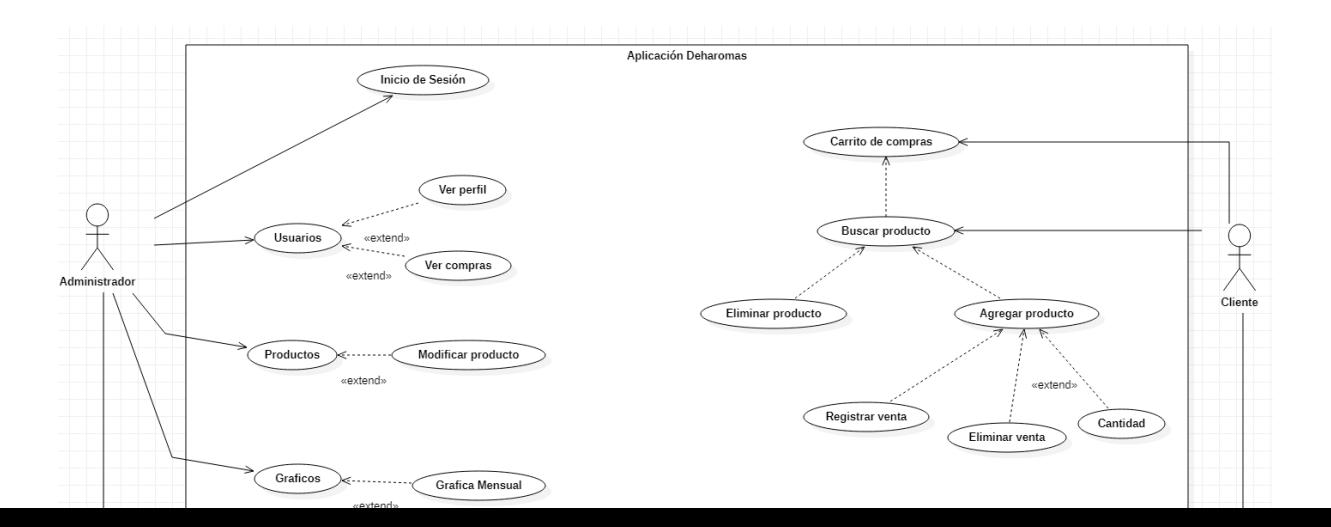

#### 4. MODULOS DE ADMINISTRACION

#### LOGIN

Esta es la pagina principal del sistema, aquí es donde se verificará ña identidad del usuario y la existencia de un usuario dentro de la base de datos para el ingreso del mismo al sistema, sus campos de ingreso constan de:

Campos de usuario y contraseña. Se ubican en el lado derecho de la pantalla y debajo del título, es aquí donde el usuario registra sus credenciales para el acceso

Botón de ingreso. Se ubica en el lado derecho de la pantalla y debajo de los campos de usuario y contraseña y es el botón el encargado de realizar la acción de registro

#### HOME ADMINISTRADOR

Este ese el panel principal del perfil de administrador. Cada vez que un usuario se registre puede acceder a varias funcionalidades del sistema, su interfaz consta de:

Bara de navegación: Esta se ubica en la parte izquierda de la pantalla y proporciona al usuario las opciones para administrar los productos y los usuarios

## 5. MODELO DE BASE DE DATOS

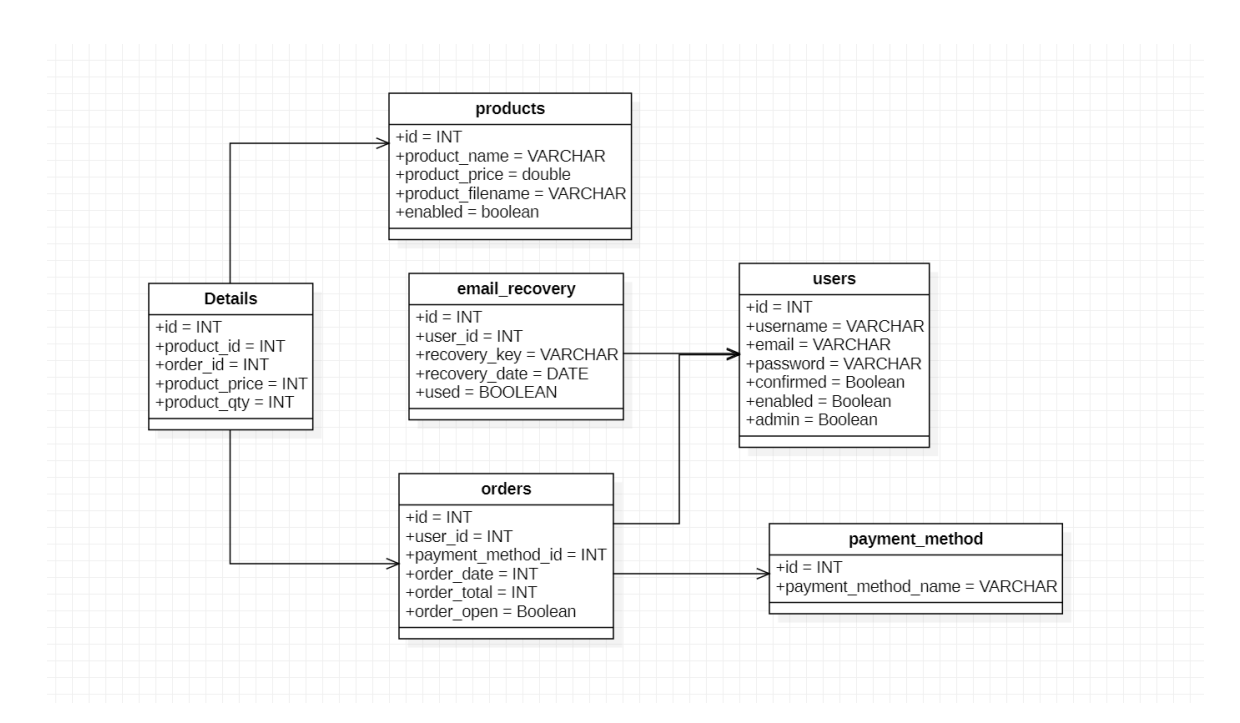

## 6. CODIGO RELEVANTE

Conexión e inicio del servidor

```
JS index.js \times JS database.js
src > JS index.js > ...
      const express = require('express');<br>const morgan = require('morgan');
        const path = require('path');const each - require( express-handlebars');<br>const exphbs = require('express-handlebars');<br>const session = require('express-session');
       const validator = require('express-validation');const passport = require('passport');<br>const flash = require('connect-flash');
        const { database } = require('./keys');\frac{1}{2} const app = express();<br>require('./lib/passport');
        // Settings<br>app.set('port', process.env.PORT || 4000);<br>app.set('views', path.join(_dirname, 'views'));<br>app.engine('.hbs', exphbs({<br>defaultLayout: 'main',<br>layoutsDir: path.join(app.get('views'), 'layouts'),<br>partialsDir:
         // Settings
            helpers: require('./lib/handlebars')
         Happ.set('view engine', '.hbs');
         app.use(morgan('dev'));
         app.use(bodyParser.urlencoded({extended: false}));
          app.use(bodyParser.json());
          app.use(session({
            .<br>secret: 'faztmysqlnodemysql',
            resave: false,
```
Validación de datos

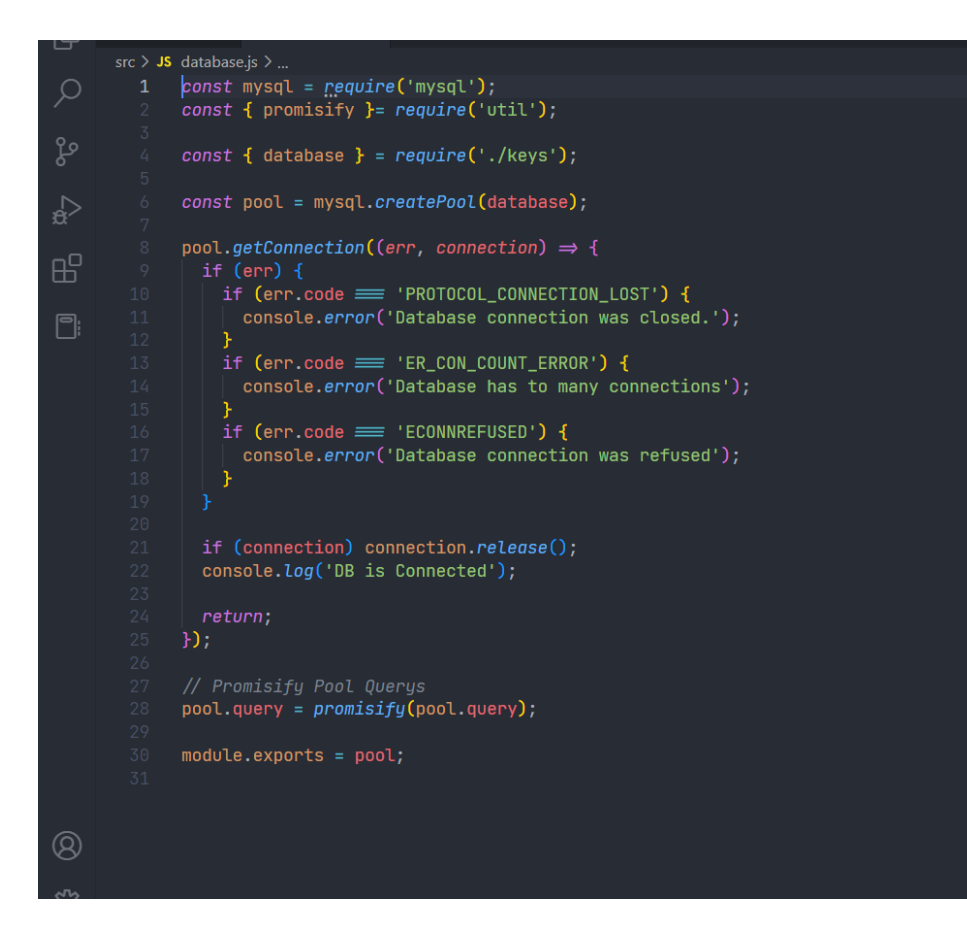

Autenticación de Ingreso

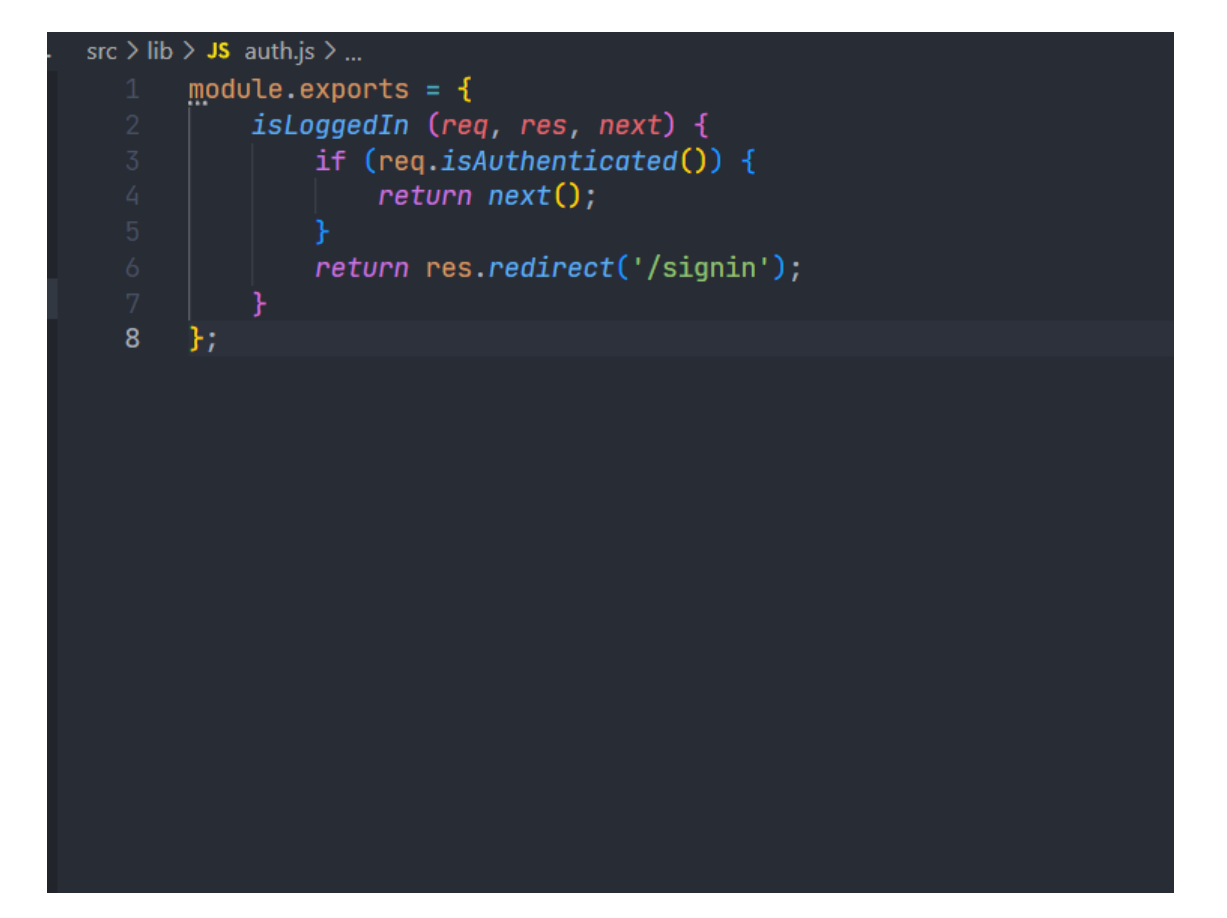